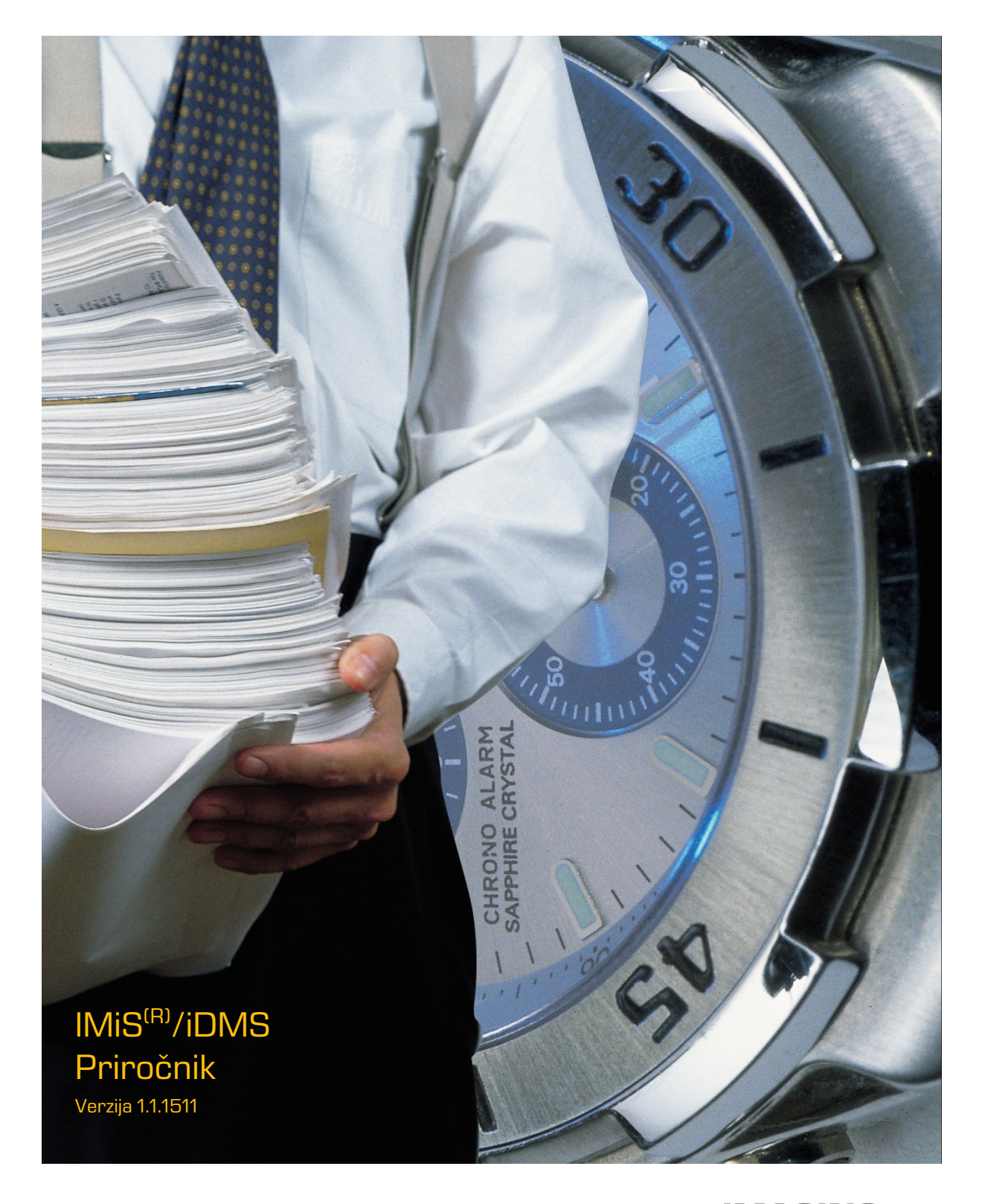

**IMAGING<br>FORFIEMS**<br>Imaging Systems, informacijski sistemi, d.o.o. Brnčičeva 41g Ljubljana

# **KAZALO VSEBINE**

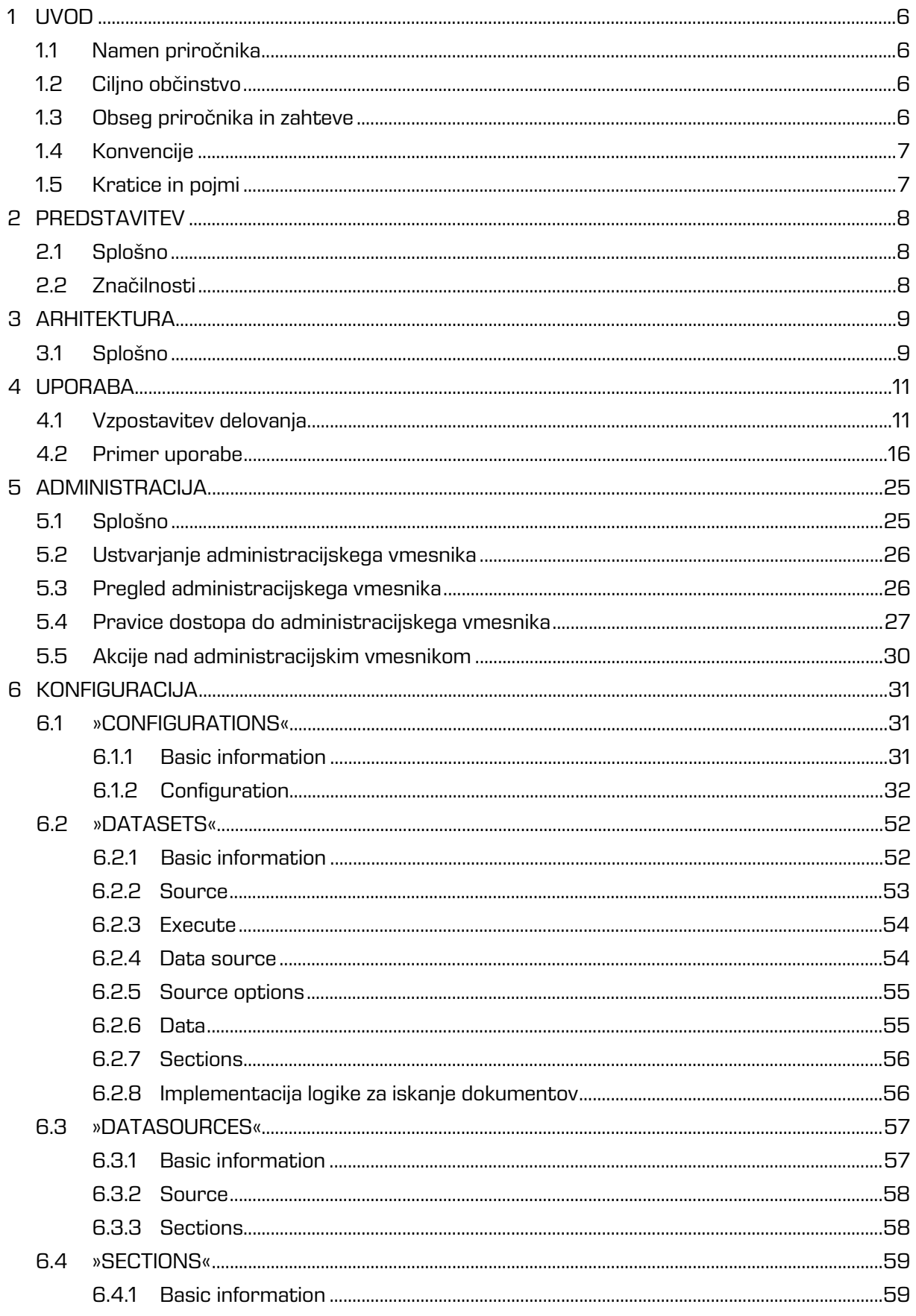

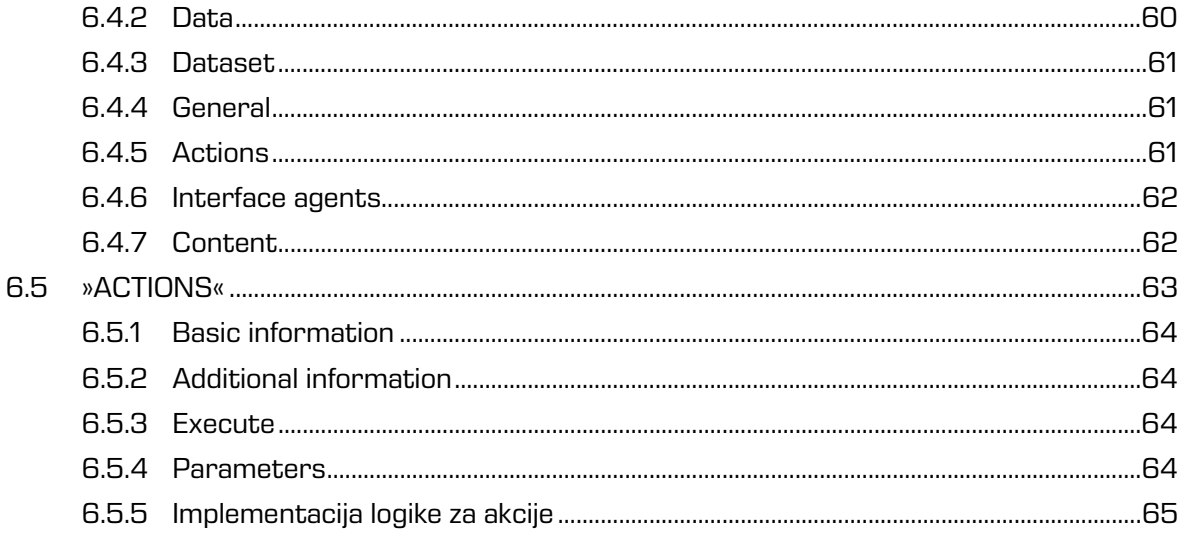

# **KAZALO SLIK**

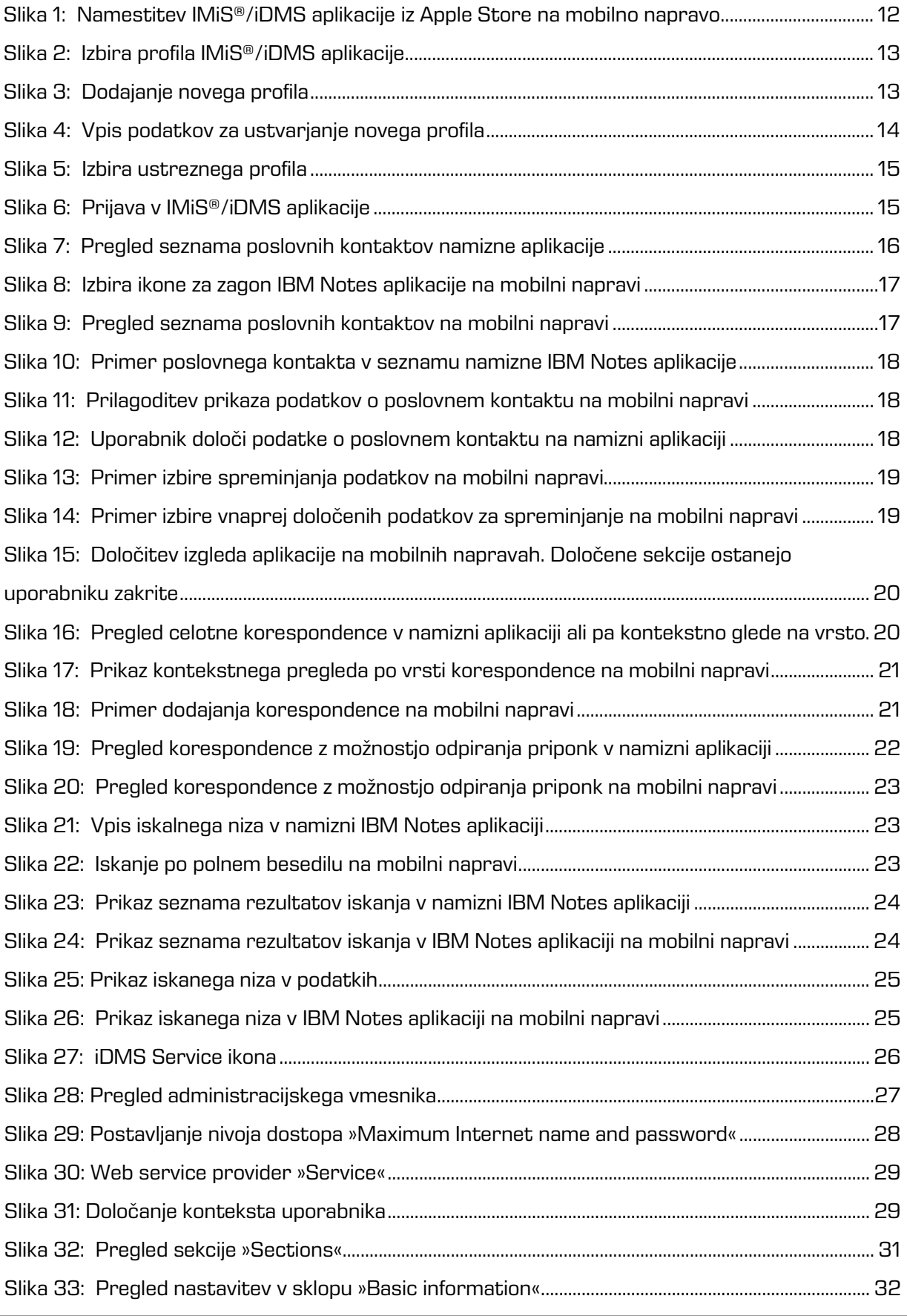

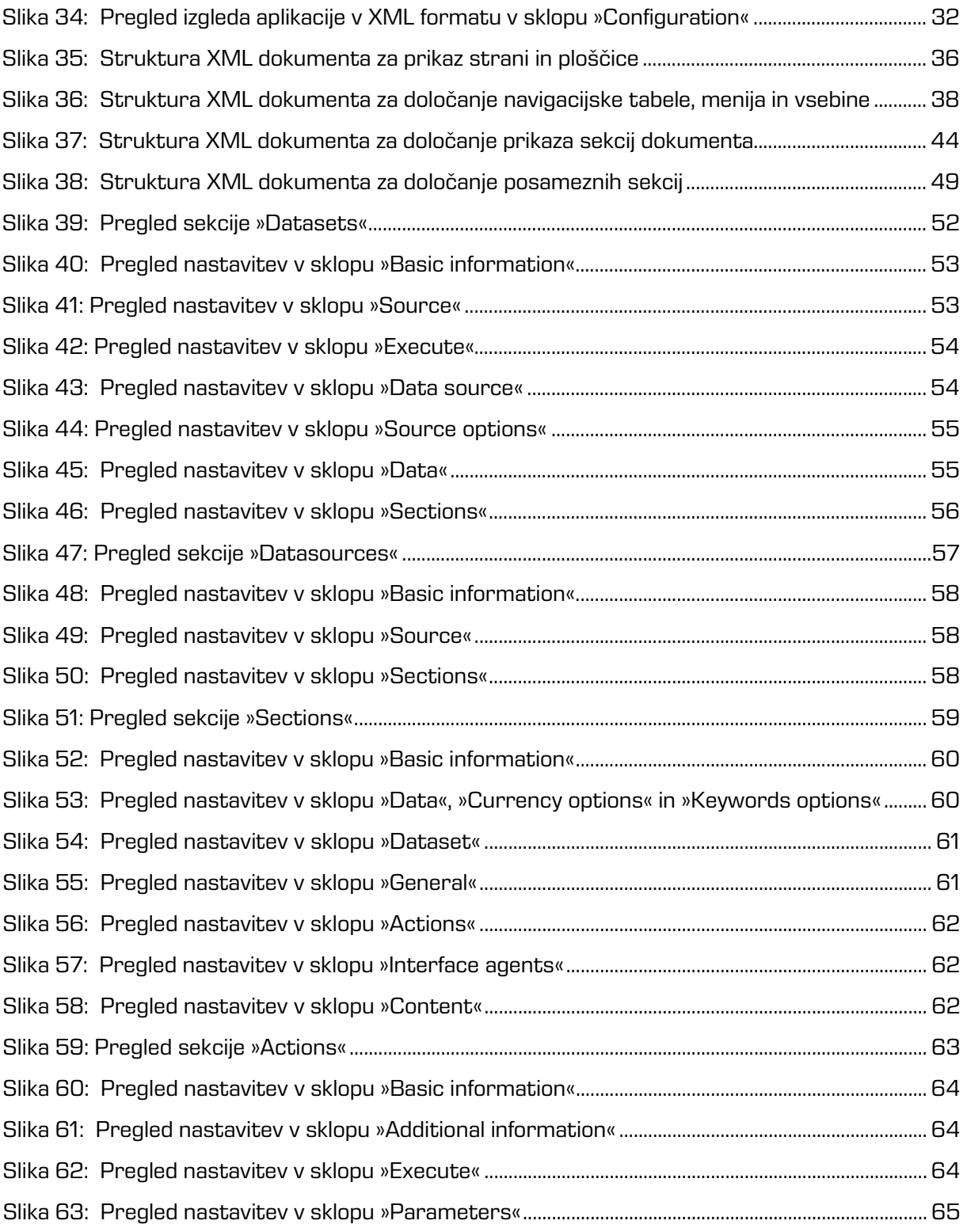

# <span id="page-5-0"></span>**1 UVOD**

Predgovor opisuje vsebino in obliko dokumenta IMiS® /iDMS Priročnika in nudi koristne nasvete iz tehničnega in vsebinskega področja uporabe iDMS aplikacije.

# <span id="page-5-1"></span>**1.1 Namen priročnika**

Ta priročnik opisuje naloge administratorja, ki so zahtevane pri ravnanju z IMiS® /iDMS aplikacijo. Namenjen je:

- namestitvi IMiS® /iDMS aplikacije;
- konfiguriranju IMiS® /iDMS aplikacije za delovanje na mobilnih napravah;
- prilagoditve IBM Notes aplikacije za delovanje na mobilnih napravah;
- ugotavljanju in odpravi morebitnih napak.

# <span id="page-5-2"></span>**1.2 Ciljno občinstvo**

Priročnik je napisan za razvijalce in sistemske administratorje s poznavanjem razvoja in administracije IBM Domino/Notes platforme.

# <span id="page-5-3"></span>**1.3 Obseg priročnika in zahteve**

Priročnik opisuje administrativna opravila in nastavitve IMiS® /iDMS aplikacije za delovanje poljubne IBM Notes aplikacije na mobilnih napravah.

Za informacije o namestitvi IMiS®/iDMS je na voljo IMiS® tehnično osebje na naslovu elektronske pošte: *[podpora@imis.si](mailto:podpora@imis.si)* 

# <span id="page-6-0"></span>**1.4 Konvencije**

Ta priročnik v svojem tekstu uporablja različne stile in načine zapisa pomembnih informacij, ki so povzete v spodnji tabeli:

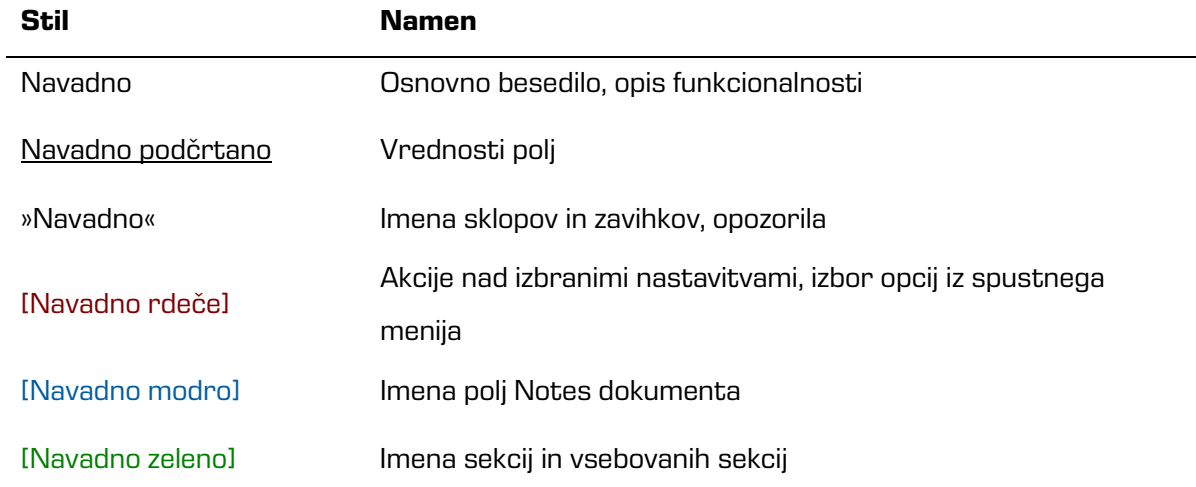

# <span id="page-6-1"></span>**1.5 Kratice in pojmi**

Spodnja tabela opisuje kratice, uporabljene v tekstu in grafikah tega dokumenta:

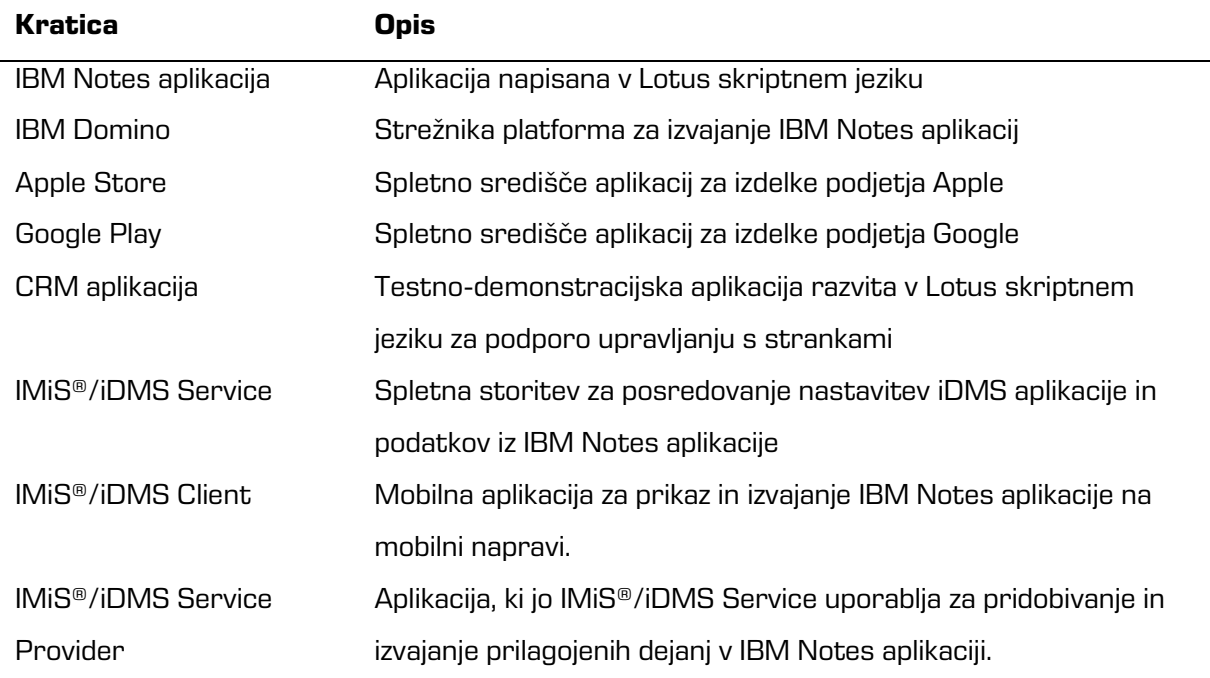

# <span id="page-7-0"></span>**2 PREDSTAVITEV**

# <span id="page-7-1"></span>**2.1 Splošno**

Arhitektura in koncept iDMS okolja omogočata razvijalcem IBM Notes aplikacij in uporabnikom mobilnih naprav hiter in enostaven prenos aplikacij na mobilne naprave. To dosežejo brez posega v izvorne aplikacije ter brez strokovnega znanja in izkušenj na področju razvoja aplikacij za mobilne naprave.

Koncept temelji na pristopu »aplikacijske abstrakcije«, ki omogoča prikaz in uporabo po funkciji in izgledu raznolikih aplikacij na enak način, ne glede na mobilno napravo in vsakokrat preko nativne aplikacije odjemalca.

Kompleksno poslovno logiko, ki jo lahko izvorna aplikacija vsebuje, je možno izvajati neposredno iz mobilne naprave, zato aplikacija ohrani konsistenten način delovanja in pravila, ki so tam določena. Obseg prilagodljivih nastavitev aplikacij omogoča natančno in enostavno oblikovanje vsake aplikacije po željah uporabnikov.

# <span id="page-7-2"></span>**2.2 Značilnosti**

iDMS je spletna storitev, ki omogoča centralizirano upravljanje in nadzor nad uporabniki aplikacij. Določa na kakšen način bodo uporabniki aplikacijo uporabljali in kako se bo prikazovala na mobilnih napravah. Vsaka storitev lahko združi tudi večje število različnih aplikacij, ki so lahko distribuirane po celotni Domino domeni preko enotnega virtualnega aplikacijskega portala. Glavne značilnosti iDMS so:

- uporaba poljubnih IBM Notes aplikacij na mobilnih napravah brez njihovega prilagajanja;
- prilagoditev izgleda in funkcionalnosti aplikacij brez posega v aplikacijsko kodo ali iDMS komponento;
- pregledovanje dokumentov iz mobilne naprave z dostopom do arhiviranih vsebin preko menija;
- izvajanje dejanj na dokumentih preko procesnih akcij IBM Notes aplikacije;
- prikaz pregledov IBM Notes dokumentov;
- iskanje dokumentov po metapodatkih in polnem besedilu tekstovnih dokumentov;
- izgled aplikacij ostaja enak ne glede na mobilno napravo na kateri jo uporabljamo;
- prikaz podatkov dokumenta z odprtimi/zaprtimi sekcijami v pokončnem ali ležečem položaju mobilne naprave.

# <span id="page-8-0"></span>**3 ARHITEKTURA**

# <span id="page-8-1"></span>**3.1 Splošno**

Sistem IMiS®/iDMS je v modelu odjemalec-strežnik konceptualno 3 nivojski sistem [\(https://en.wikipedia.org/wiki/Multitier\\_architecture#Three-tier\\_architecture\)](https://en.wikipedia.org/wiki/Multitier_architecture%23Three-tier_architecture) z naslednjimi podrobnostmi:

**Predstavitveni nivo:** Predstavlja ga IMiS®/iDMS odjemalec za platforme iOS in Android. Gre za nativno aplikacijo mobilne platforme, kjer je nameščen. Povezuje se s storitvijo, ki predstavlja logični nivo in ki predstavitvenemu nivoju prek nastavitvenih profilov v celoti predpisuje način predstavitve podatkov, ki jih posreduje. Gre za t.i. tankega ali lahkega odjemalca [\(https://en.wikipedia.org/wiki/Thin\\_client\)](https://en.wikipedia.org/wiki/Thin_client), ki je zmožen dinamične interpretacije podatkov glede na nastavitve s strani storitve. Odjemalec ob prijavi na storitev prenese nastavitve prikaza in delovanja aplikacij. Odjemalec ob namestitvi in kasneje lokalno ne vsebuje in definira načina prikaza podatkov, zato lahko ista verzija odjemalca prikazuje različne aplikacije različnih uporabnikov na popolnoma drug način.

S storitvijo komunicira prek dobro znanega Hyper Text protokola (HTTP -

https://en.wikipedia.org/wiki/Hypertext Transfer Protocol), ki je opcijsko lahko zaščiten z šifriranjem (PKI/TLS). Vse parametre komunikacije s storitvijo določa storitev. Za dodatno zaščito in upravljanje aplikacije lahko uporabniki izberejo tudi dodatno rešitev tretjega ponudnika zaščitnih platform MobileIron Inc. [\(https://www.mobileiron.com\)](https://www.mobileiron.com/), ki prek svoje platforme omogoča upravljanje s povezanimi napravami ter s parametri IMiS®/iDMS odjemalca.

**Logični nivo:** Predstavlja ga IBM Domino aplikacija prek svoje SOAP spletne storitve. Storitev vsebuje nastavitvene parametre vseh NSF aplikacij, ki so prek iDMS platforme izpostavljene. Vsebuje administracijski vmesnik za določanje sistemskih nastavitev storitve ter nadzor nad delovanjem storitve. Nastavitve aplikacij lahko administrator določa prek enostavnega in intuitivnega vmesnika brez potrebnega prehodnega znanja razvoja Notes aplikacij. Storitev lahko do podatkovnega nivoja (Notes aplikacij) dostopa lokalno ali prek drugih Domino strežnikov in s tem v obremenjenem okolju lahko porazdeli breme izvajanja storitve na več strežnikov.

Preko t.i. Provider razširitev omogoča odjemalcem izvajanje dejanj nad dokumenti, ki jih prikazujejo. Te je možno povezati z vsakokratno poslovno logiko Notes aplikacij, saj je to ključno za pravilno delovanje dejanj aplikacij. Poslovna logika storitve je namreč popolnoma abstraktna in ne omogoča posegov neposredno v storitveni aplikaciji.

Storitev je zmožna delovanja z ostalimi IMiS produkti (IMiS/ARChive Storage Server, IMiS/Storage Connector), ki Notes aplikacijam dajejo zmožnosti prilagodljivega in visoko zmogljivega arhivskega sistema.

**Podatkovni nivo:** Ta nivo predstavljajo obstoječe IBM Notes aplikacije s svojimi dokumenti, ki so lahko nameščene lokalno na strežniku, ki gosti storitev, ali oddaljene na drugih IBM Domino strežnikih, do katerih ima spletni strežnik dostop. Gre za znan NRPC dostop do baz podatkov z upoštevanjem vseh varnostnih nastavite, ki sicer veljajo za dostop do podatkov IBM Notes odjemalcev. Storitev lahko dostopa do dokumentnih metapodatkov ali vsebovanih digitalnih vsebin.

Podatkovni nivo lahko opcijsko predstavlja tudi IMiS/ARChive Storage Server kot skladišče digitalnih in digitaliziranih vsebin. Več o tem: <http://www.imis.si/produkti/imisarchive-server/>.

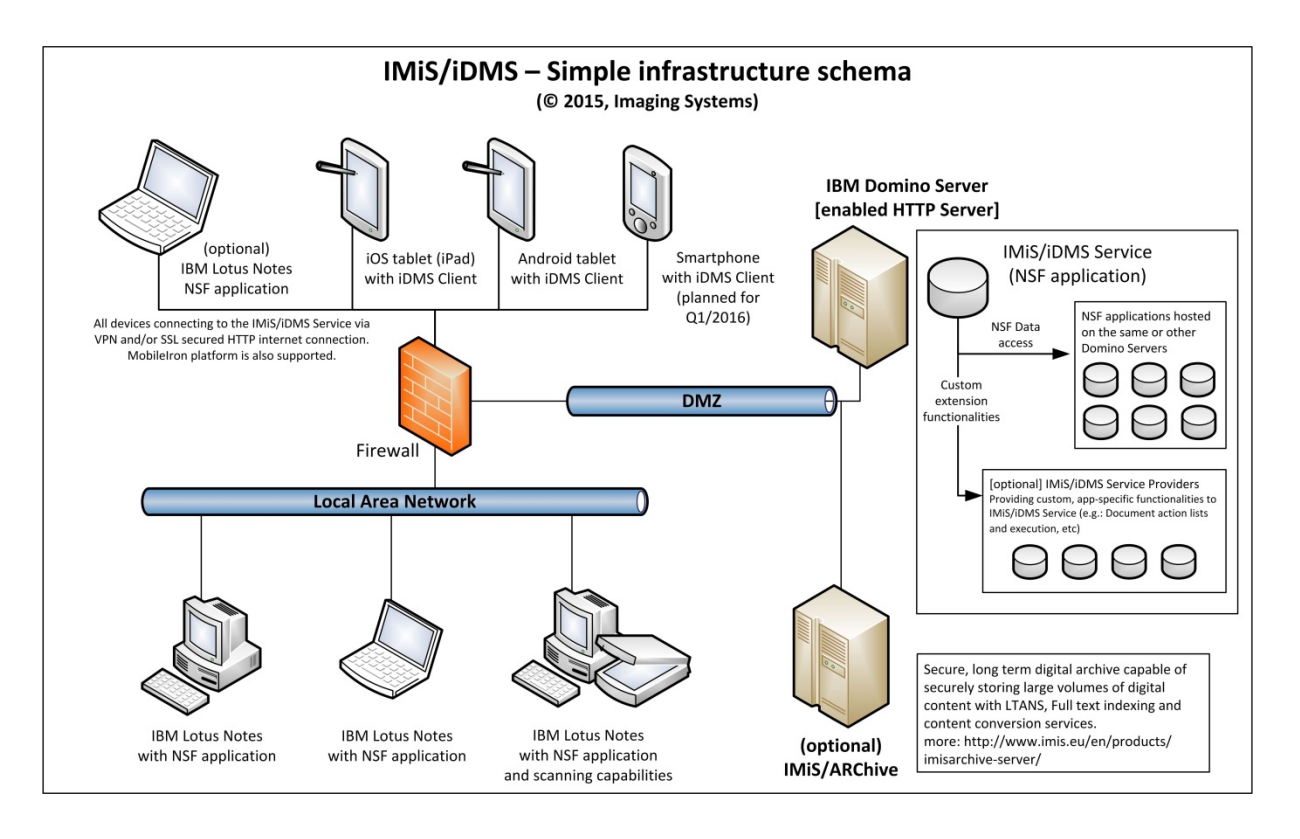

# <span id="page-10-0"></span>**4 UPORABA**

V tem poglavju opisujemo kaj mora narediti administrator IBM Domino strežnika in uporabnik mobilne naprave za vzpostavitev delovanja poljubne IBM Domino/Notes aplikacije na mobilnih napravah. V nadaljevanju je opisan tudi primer uporabe preproste CRM aplikacije na mobilni napravi.

# <span id="page-10-1"></span>**4.1 Vzpostavitev delovanja**

Za vzpostavitev delovanja poljubne IBM Notes aplikacije na mobilni napravi mora administrator na strani IBM Domino strežnika izvesti naslednje korake:

- 1. Ustvariti administracijski vmesnik storitve iDMS. [Za več informacij glej poglavje 5.2](#page-25-0) [Ustvarjanje administracijskega vmesnika](#page-25-0).
- 2. Oblikovati naborov dokumentov. V kolikor kazalo še niso na voljo, ga je potrebno pripraviti. Po potrebi je potrebno implementirati prilagojeno (angl. custom) logiko za določanje nabora dokumentov. Za več informacij glej poglavje 6.2 »Datasets«
- 3. Določiti kateri podatki se bodo prikazovali na mobilni napravi. Razporediti je potrebno podatke po sekcijah na način, da je količina podatkov v sekciji obvladljiva in da je sekcija po možnosti uporabljena v sklopu različnih vrst dokumentov. Ustvariti je potrebno vrste dokumentov in določiti sekcije, ki jih uvrščamo vanje. Za več informacij glej poglavje 6.3 »Datasources« in poglavje 6.4 »Sections«.
- 4. Ustvariti sekciji za pregledovanje priponk in IMiS® objektov ter ju umestiti na vrste dokumentov za katere želimo, da je ta funkcionalnost na voljo. Za več informacij glej poglavje 6.4 »Sections«.
- 5. Ustvariti akcije, jih umestiti v sekcije in sekcije umestiti na vrste dokumentov oziroma nabore podatkov. Poskrbeti za implementacijo akcij. Za več informacij glej poglavje 6.4 »Sections« in poglavje 6.5 »Actions«.
- 6. Določiti izgled aplikacije. Za več informacij glej poglavje 6.1 »Configurations«.

Za vzpostavitev delovanja IBM Notes aplikacije na mobilni napravi mora uporabnik na strani mobilne naprave izvesti naslednje korake :

1. Namestiti IMiS/iDMS aplikacijo iz Apple Store. Aplikacija je na voljo je pod nazivom »IMiS/iDMS«.

<span id="page-11-0"></span>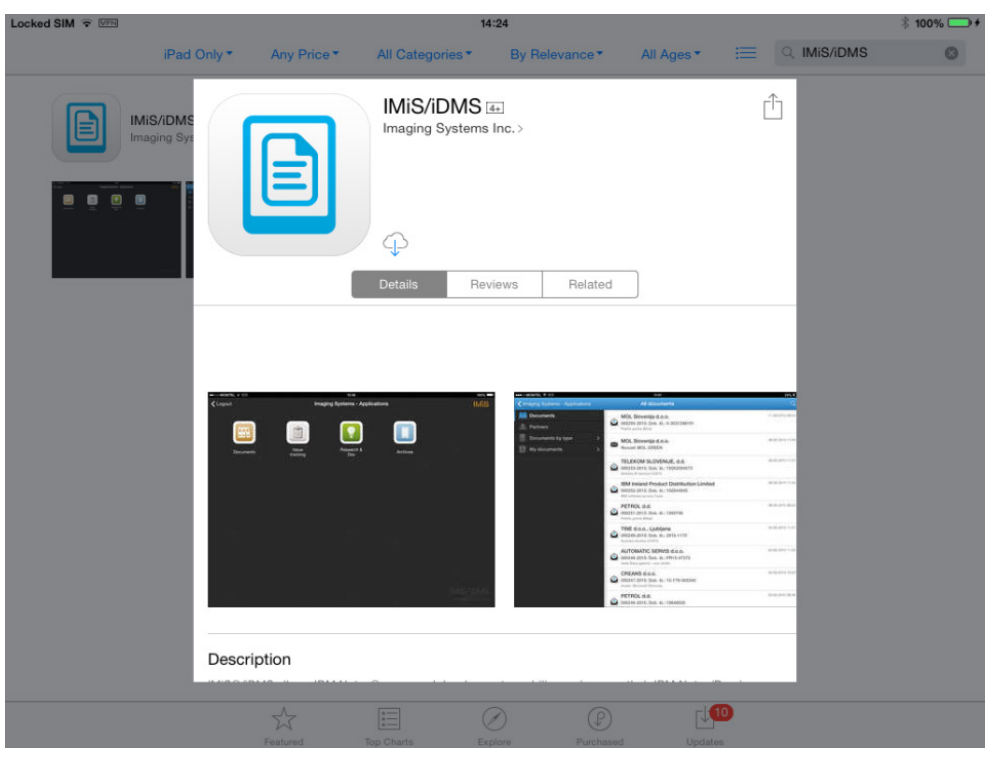

Slika 1: Namestitev IMiS®/iDMS aplikacije iz Apple Store na mobilno napravo

2. Po uspešni namestitvi na mobilni napravi je potrebno zagnati aplikacijo.

Uporabnik najprej izbere profil (angl. Choose profile).

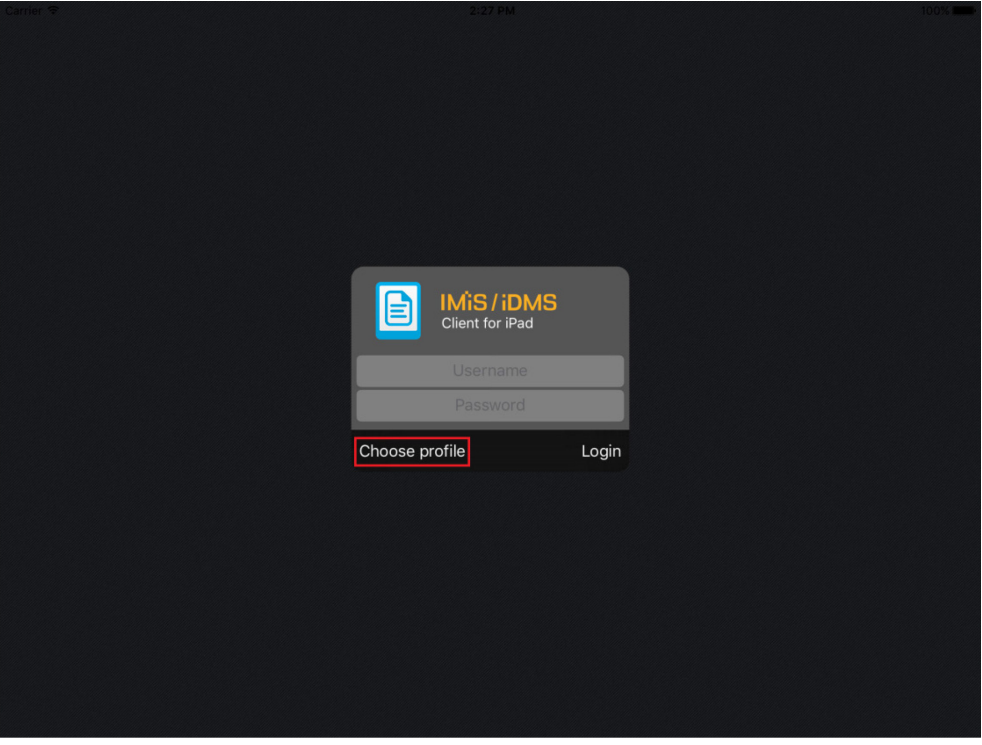

Slika 2: Izbira profila IMiS®/iDMS aplikacije

<span id="page-12-0"></span>3. Ko se odpre seznam razpoložljivih profilov uporabnik doda nov profil z gumbom »Dodaj« (angl. Add).

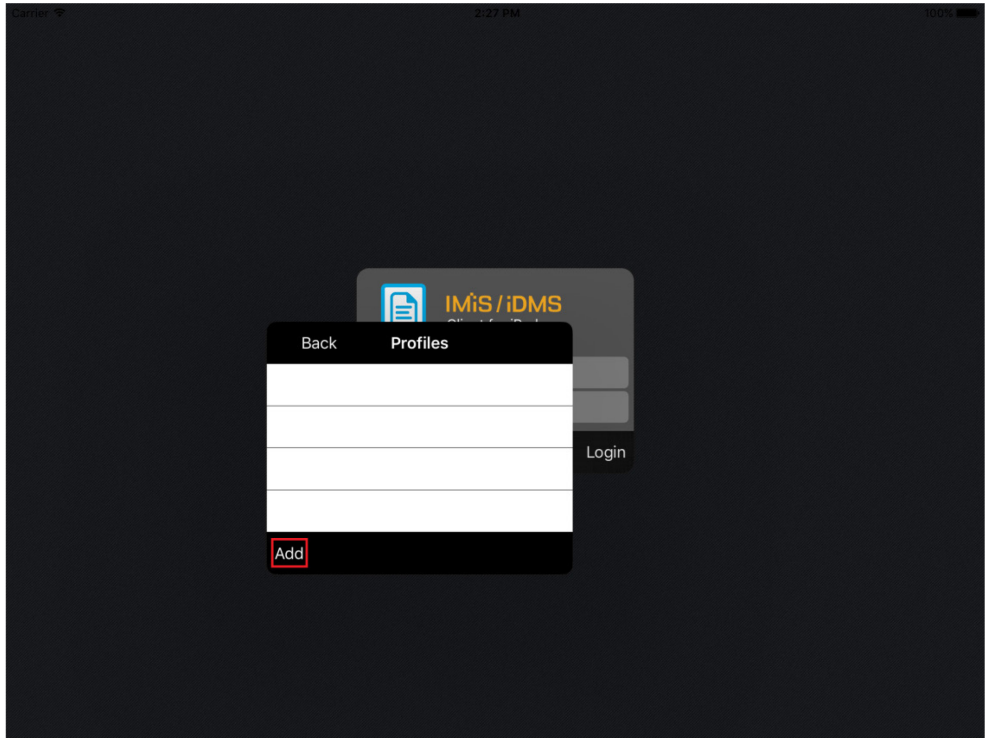

<span id="page-12-1"></span>Slika 3: Dodajanje novega profila

- 4. Ko se odpre pogovorno okno profila uporabnik vpišite naslednje podatke.
	- Name : poljuben naziv profila.
	- Service address : naslov spletne storitve iDMS.
	- Service username : opcijska izbira za varno shranitev uporabniškega imena ob uspešni prijavi v iDMS. Uporabniško ime se vnese v formo ob naslednji prijavi.
	- Save credetials: opcijska izbira za varno shranitev gesla ob uspešni prijavi v iDMS. Geslo se kodirano vnese v formo ob naslednji prijavi.

Uporabnik potrdi vpis z gumbom »Nazaj« (angl. Back).

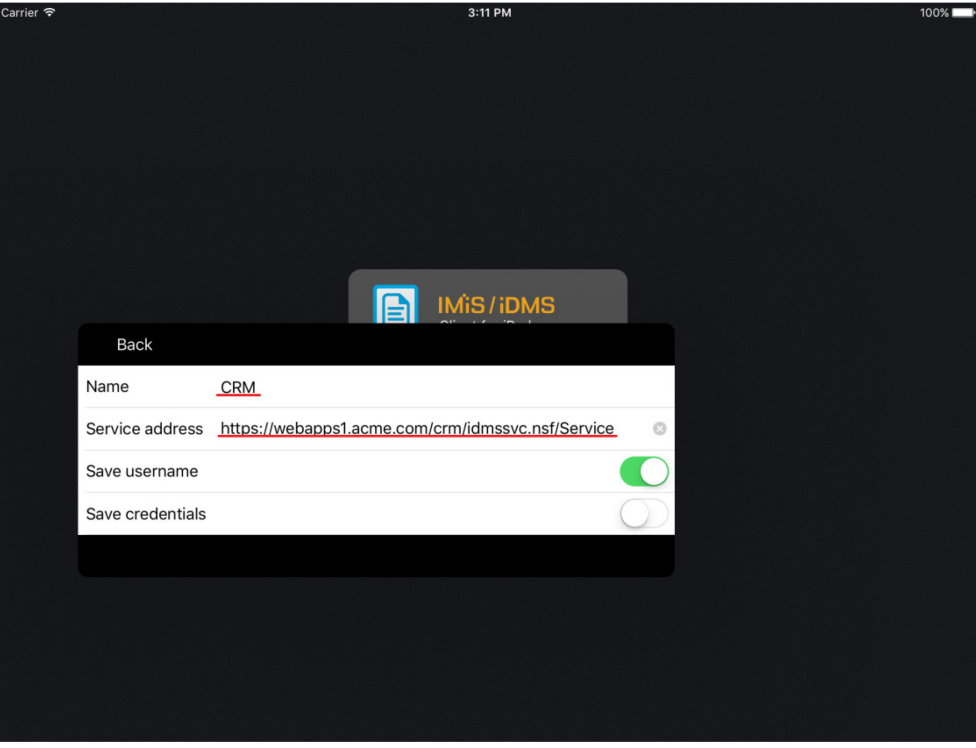

Slika 4: Vpis podatkov za ustvarjanje novega profila

<span id="page-13-0"></span>5. Uporabnik izbere želeni profil, ki ga označi s kljukico. V primeru novega profila se označi samodejno. V kolikor želi uporabnik popraviti podatke profila izbere »Nastavitve« (angl. Settings). Uporabnik potrdi vpis z gumbom »Nazaj« (angl. Back).

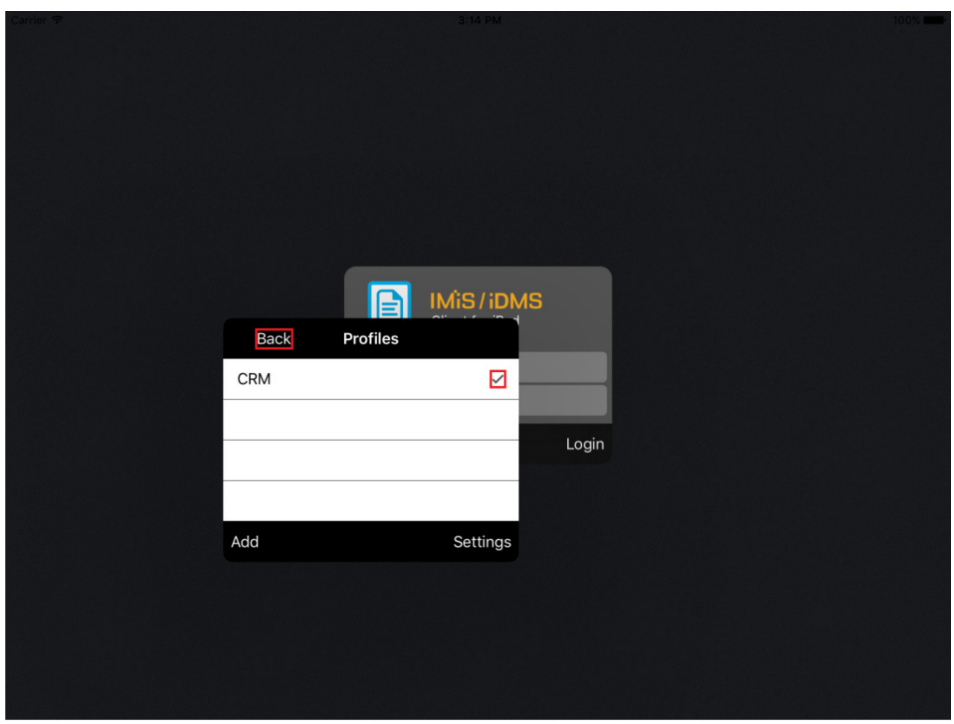

Slika 5: Izbira ustreznega profila

<span id="page-14-0"></span>6. Uporabnik vpiše uporabniško ime in geslo ter potrdi prijavo z gumbom »Prijava« (angl. Login).

Opozorilo: V primeru, da storitev potrebuje VPN Client, ga mora uporabnik predhodno zagnati (npr. Cisco AnyConnect).

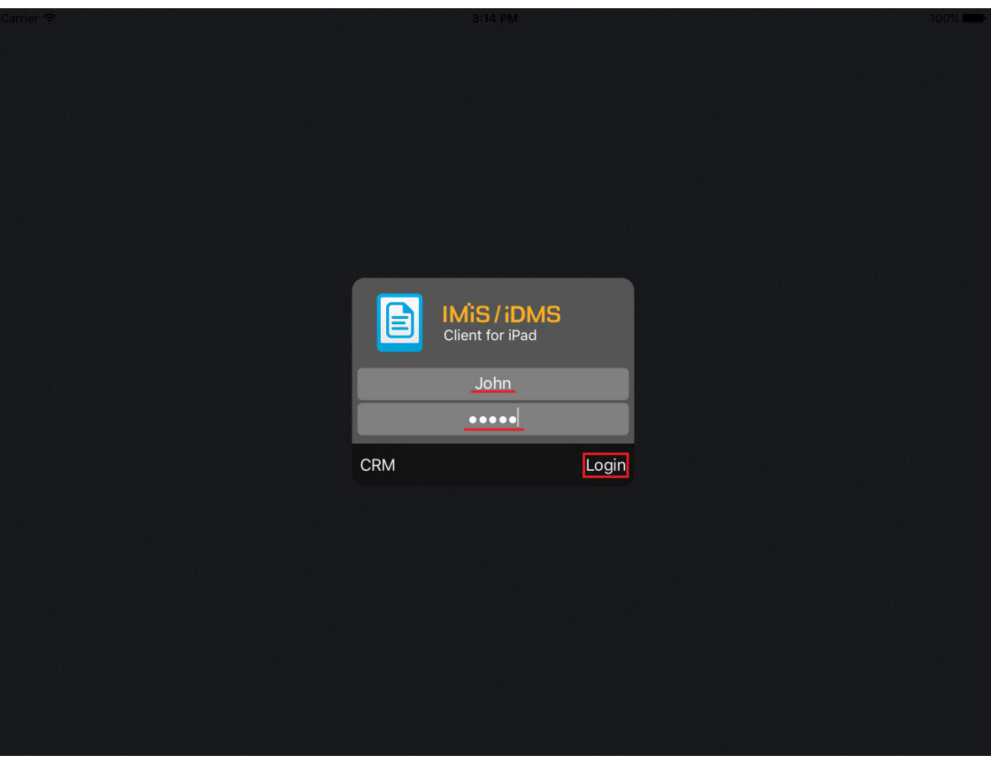

<span id="page-14-1"></span>Slika 6: Prijava v IMiS®/iDMS aplikacije

# <span id="page-15-0"></span>**4.2 Primer uporabe**

Na primeru preproste CRM aplikacije je v nadaljevanju prikazana prilagoditev namizne IBM Notes aplikacije za delovanje na mobilni napravi. CRM aplikacija je namenjena enostavnemu spremljanju prodajnih aktivnosti pri strankah.

Uporabnik namizne IBM Notes aplikacije vnese podatke o poslovnem kontaktu (angl. Lead), navede vir in skrbnika kontakta ter podatke o poslu. Na dokument poslovnega kontakta lahko dodaja korespondenco s strankami in priponke. Korespondenco lahko pregleduje kontekstno. V seznamu išče kontakte po polnem besedilu.

Tipični uporabnik preproste IBM Notes aplikacije na mobilni napravi usklajuje delo prodajne skupine ter jo nadzira. Zaradi narave dela mu je poleg pregledovanja omogočeno spreminjanje nekaterih vrednosti polj in dodajanje komentarjev.

Ob zagonu CRM aplikacije se uporabniku namizne aplikacije prikaže seznam poslovnih kontaktov. Leva navigacija uporabniku omogoča razvrščanje kontaktov po kriterijih.

Nad seznamom je polje za vpis iskalnega niza.

Uporabnik lahko poslovne kontakte v seznamu dodaja ali jih natisne.

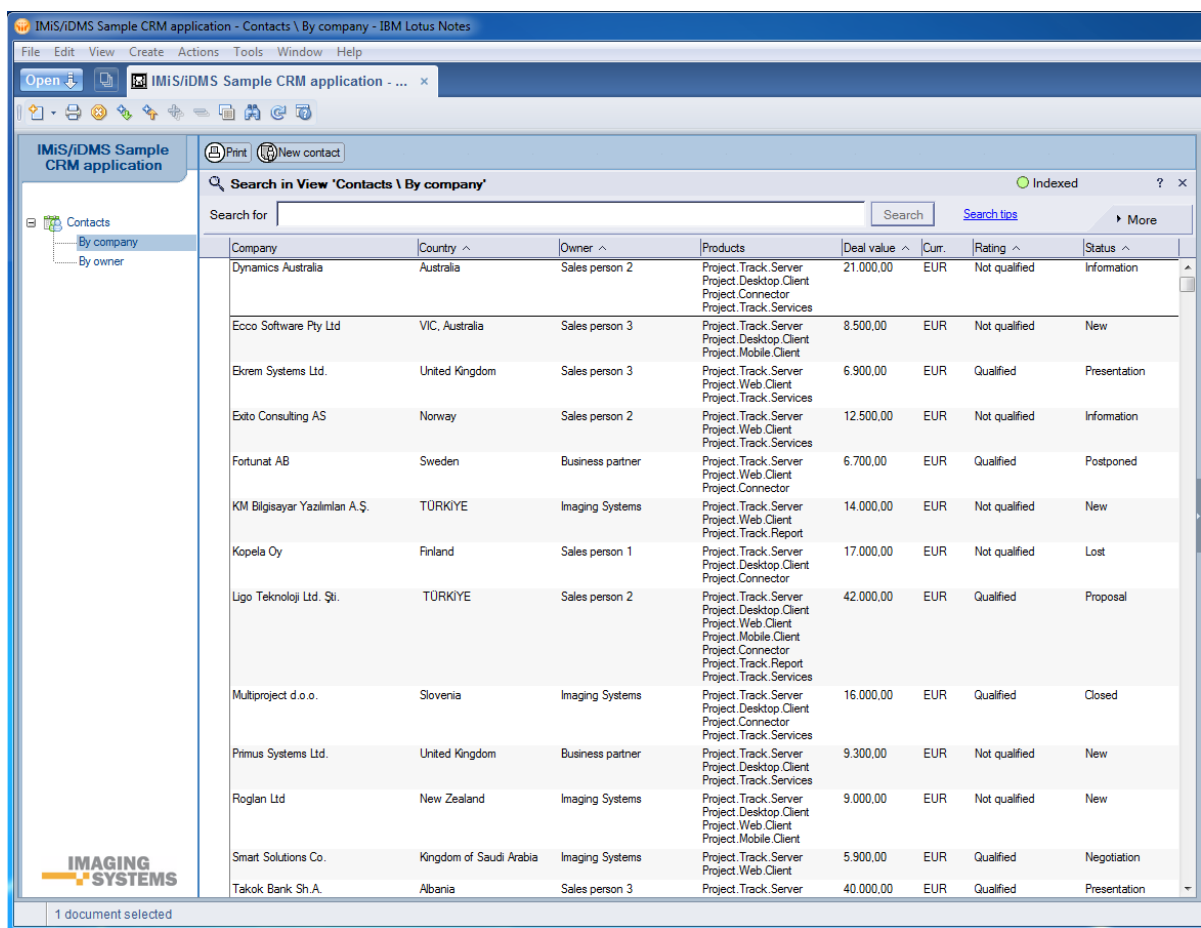

<span id="page-15-1"></span>Slika 7: Pregled seznama poslovnih kontaktov namizne aplikacije

Uporabnik mobilne naprave zažene CRM aplikacijo z izbiro ustrezne ikone.

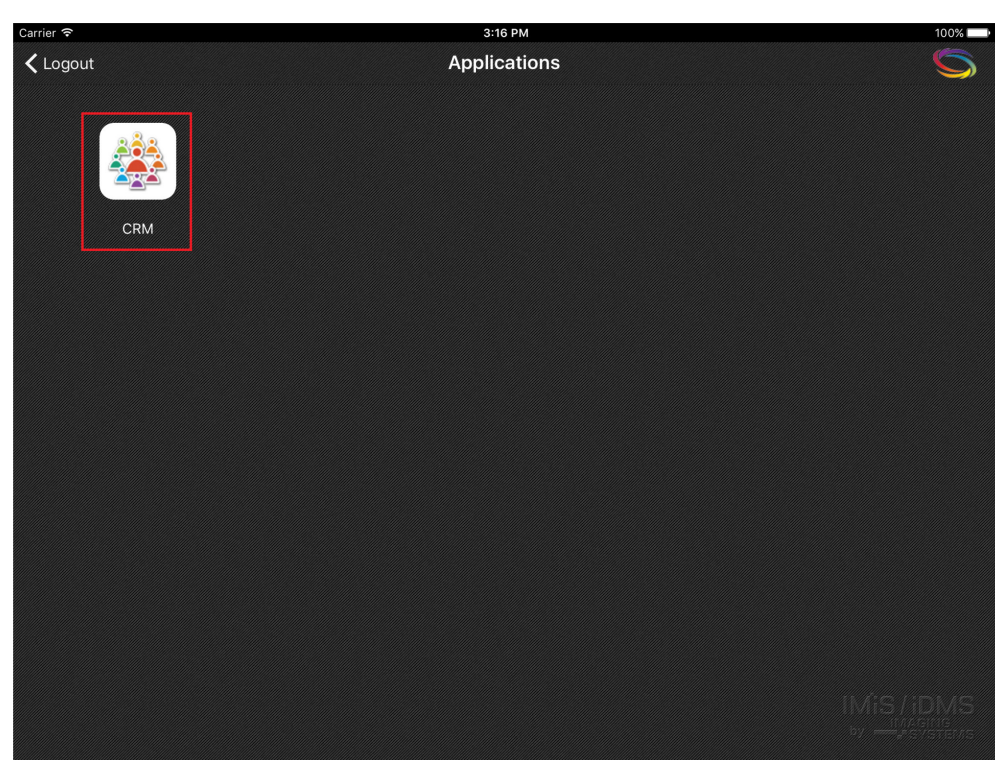

Slika 8: Izbira ikone za zagon IBM Notes aplikacije na mobilni napravi

<span id="page-16-0"></span>Podobno kot v namizni aplikacije se uporabniku mobilne naprave prikaže seznam kontaktov.

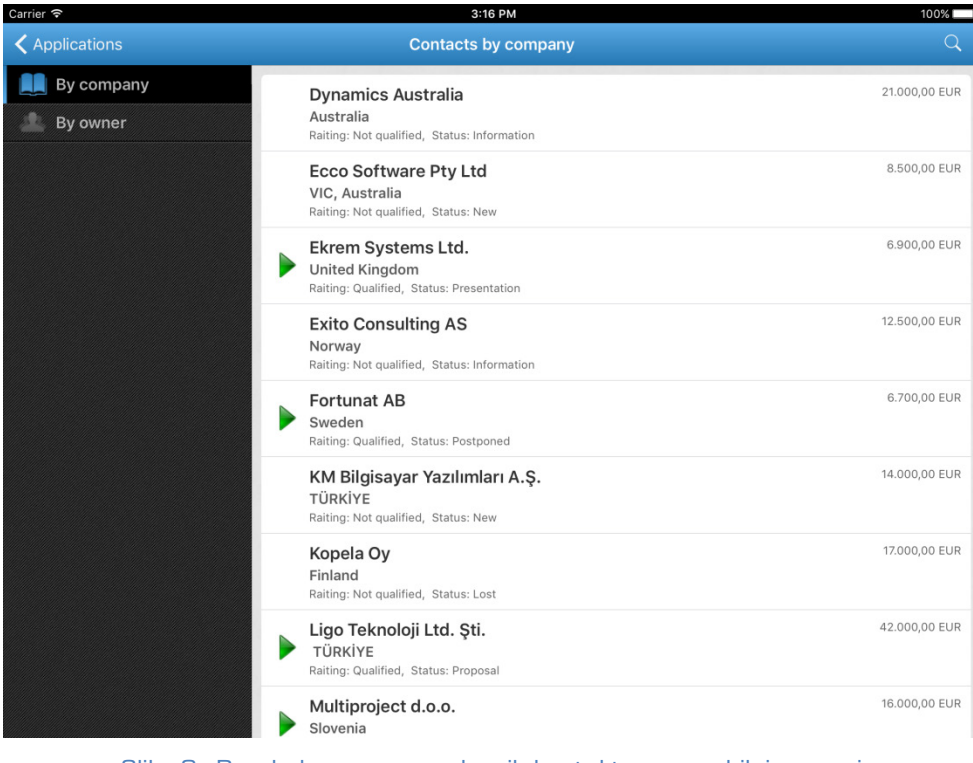

<span id="page-16-1"></span>Slika 9: Pregled seznama poslovnih kontaktov na mobilni napravi

<span id="page-17-0"></span>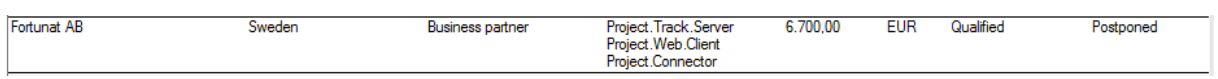

Slika 10: Primer poslovnega kontakta v seznamu namizne IBM Notes aplikacije

V konfiguraciji IMiS®/iDMS aplikacije uporabnik s pravicami prilagodi izgled aplikacije za delovanje na mobilni napravi. S tem določi tudi katera polja se bodo prikazovala in kje.

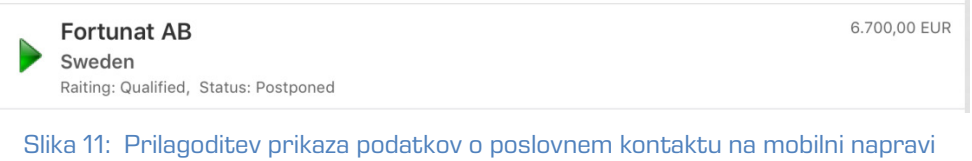

<span id="page-17-1"></span>Uporabnik namizne aplikacije ustvari nov poslovni kontakt ter določi vrednosti polj.

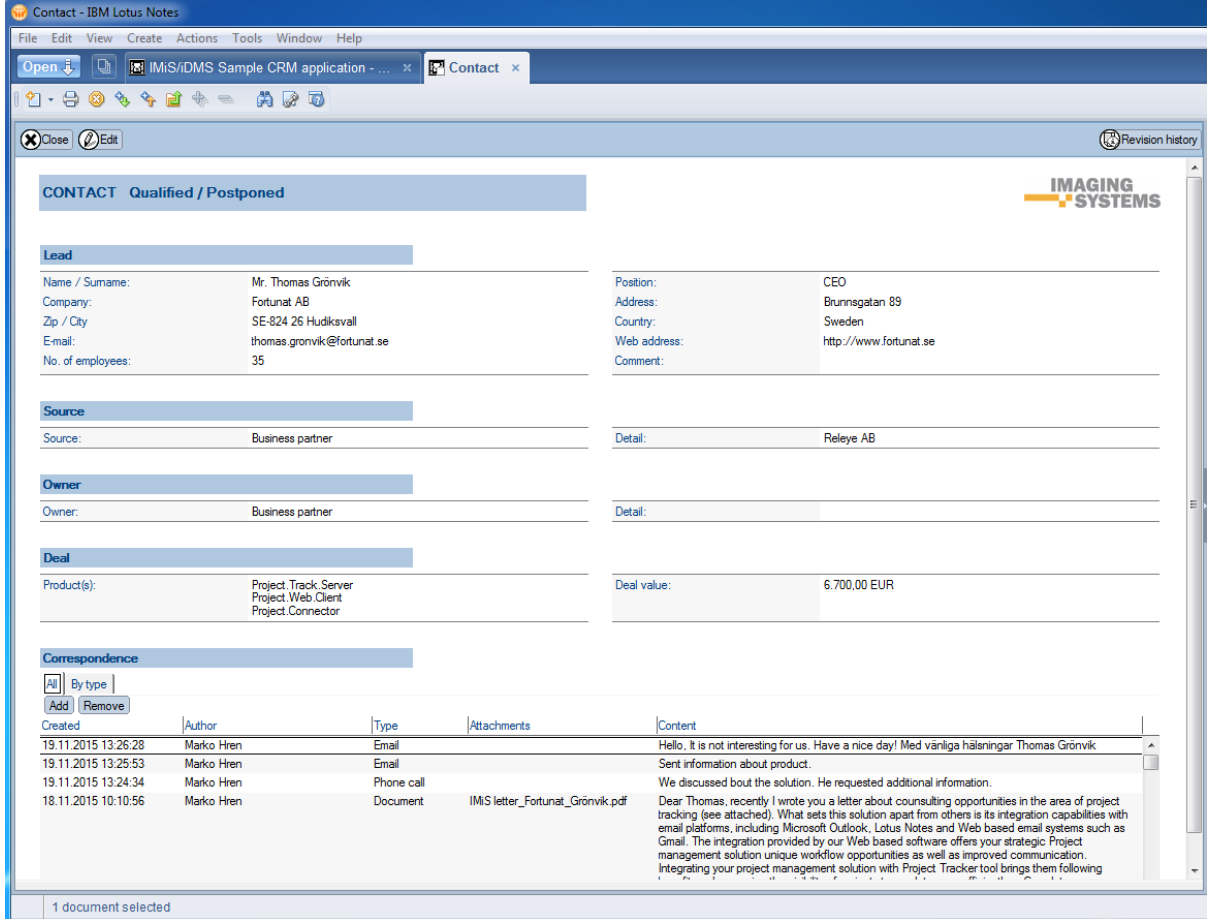

<span id="page-17-2"></span>Slika 12: Uporabnik določi podatke o poslovnem kontaktu na namizni aplikaciji

Glede na nastavitve v konfiguraciji IMiS®/iDMS aplikacije uporabnik s pravicami določi katere podatke lahko uporabnik mobilne naprave spreminja na kontaktu.

| <b>CONTACT Qualified / Postponed</b> |                 |                        |               |  |
|--------------------------------------|-----------------|------------------------|---------------|--|
|                                      |                 |                        |               |  |
|                                      |                 |                        | <b>Status</b> |  |
| Mr. Thomas Grönvik                   | <b>Position</b> | CEO                    | Deal value    |  |
| Fortunat AB                          | <b>Address</b>  | Brunnsgatan 89         |               |  |
| SE-824 26 Hudiksvall                 | Country         | Sweden                 |               |  |
| thomas.gronvik@fortunat.se           | Web address     | http://www.fortunat.se |               |  |
| 35                                   | <b>Comment</b>  |                        |               |  |
|                                      |                 |                        |               |  |

Slika 13: Primer izbire spreminjanja podatkov na mobilni napravi

<span id="page-18-0"></span>

| <b>CONTACT Qualified / Postponed</b> |                    |        | Rating        |           |                  |
|--------------------------------------|--------------------|--------|---------------|-----------|------------------|
| Lead                                 |                    | Rating |               | Qualified |                  |
| Name / Surname                       | Mr. Thomas Grönvik |        |               |           |                  |
| Company                              | <b>Fortunat AB</b> |        |               |           | sgatan 89        |
| Zip / City                           | SE-824 26 Hudiksva |        | Qualified     |           | en               |
| E-mail                               | thomas.gronvik@for |        | Not qualified |           | /www.fortunat.se |
| No. of employees                     | 35                 |        |               |           |                  |
|                                      |                    |        |               |           |                  |
| Source                               |                    | Cancel |               | Ok        |                  |
| Owner                                |                    |        |               |           |                  |
|                                      |                    |        |               |           |                  |

Slika 14: Primer izbire vnaprej določenih podatkov za spreminjanje na mobilni napravi

<span id="page-18-1"></span>V konfiguraciji uporabnik s pravicami določi tudi kako se bodo sekcije in polja prikazovala. Določene sekcije lahko ostanejo uporabniku v osnovi zakrite.

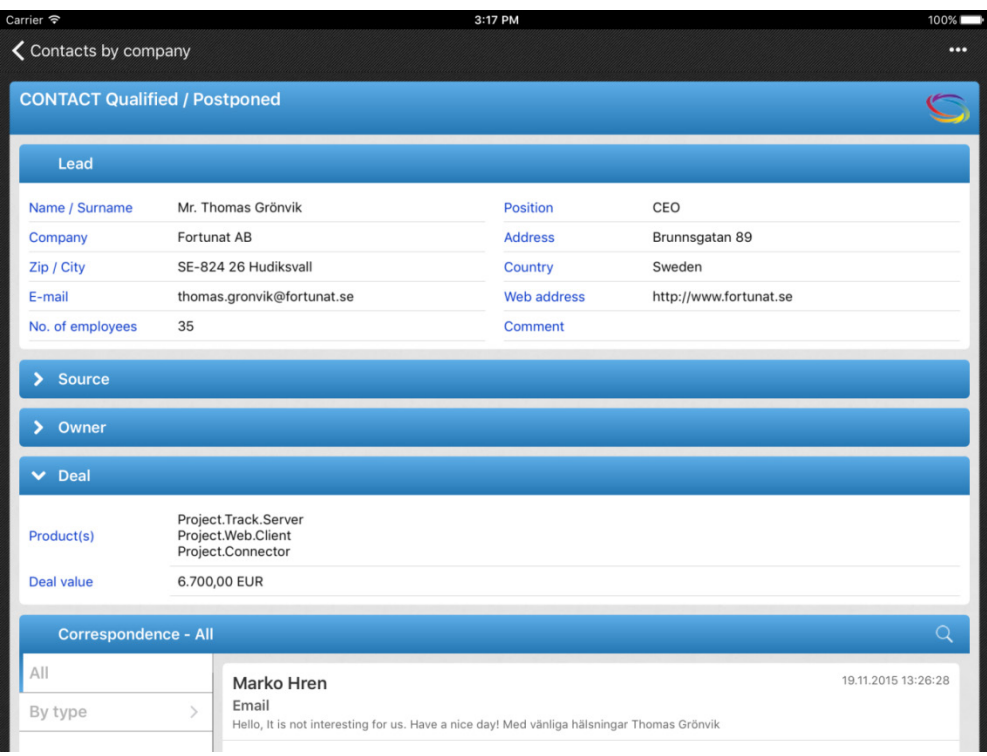

<span id="page-19-0"></span>Slika 15: Določitev izgleda aplikacije na mobilnih napravah. Določene sekcije ostanejo uporabniku zakrite

Uporabnik namizne aplikacije dodaja novo ali spreminja obstoječo korespondenco ter briše samo tisto, katero je ustvaril. Pregleduje lahko celotno korespondenco ali pa kontekstno glede na vrsto.

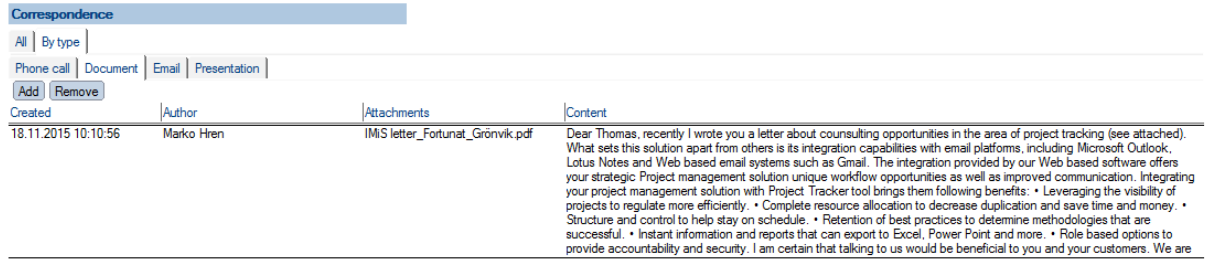

<span id="page-19-1"></span>Slika 16: Pregled celotne korespondence v namizni aplikaciji ali pa kontekstno glede na vrsto

Podobno kot v namizni aplikacije se uporabniku mobilne naprave prikaže celotna korespondenca. Izbere lahko tudi kontekstni pregled po vrsti korespondence.

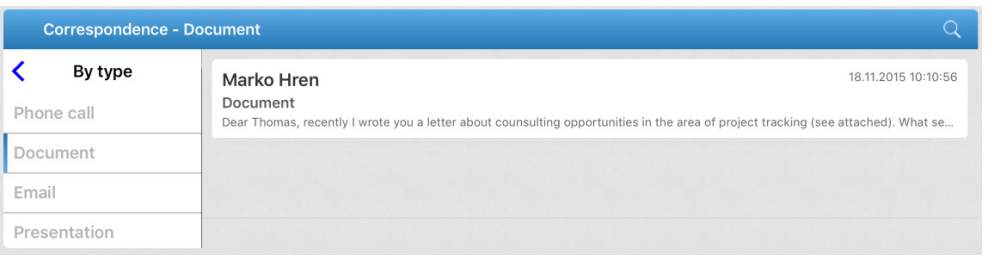

Slika 17: Prikaz kontekstnega pregleda po vrsti korespondence na mobilni napravi

<span id="page-20-0"></span>Glede na nastavitve v konfiguraciji IMiS®/iDMS je uporabniku mobilne naprave omogočeno dodajanje korespondence.

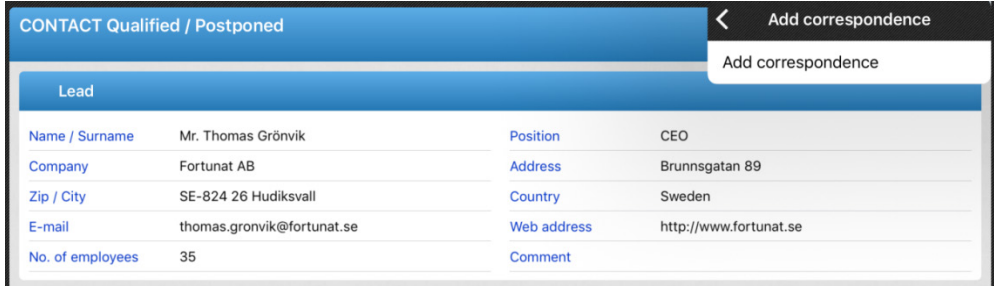

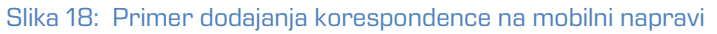

<span id="page-20-1"></span>S klikom na korespondenco v namizni IBM Notes aplikaciji se v novem dokumentu prikaže celotno besedilo vključno s priponko.

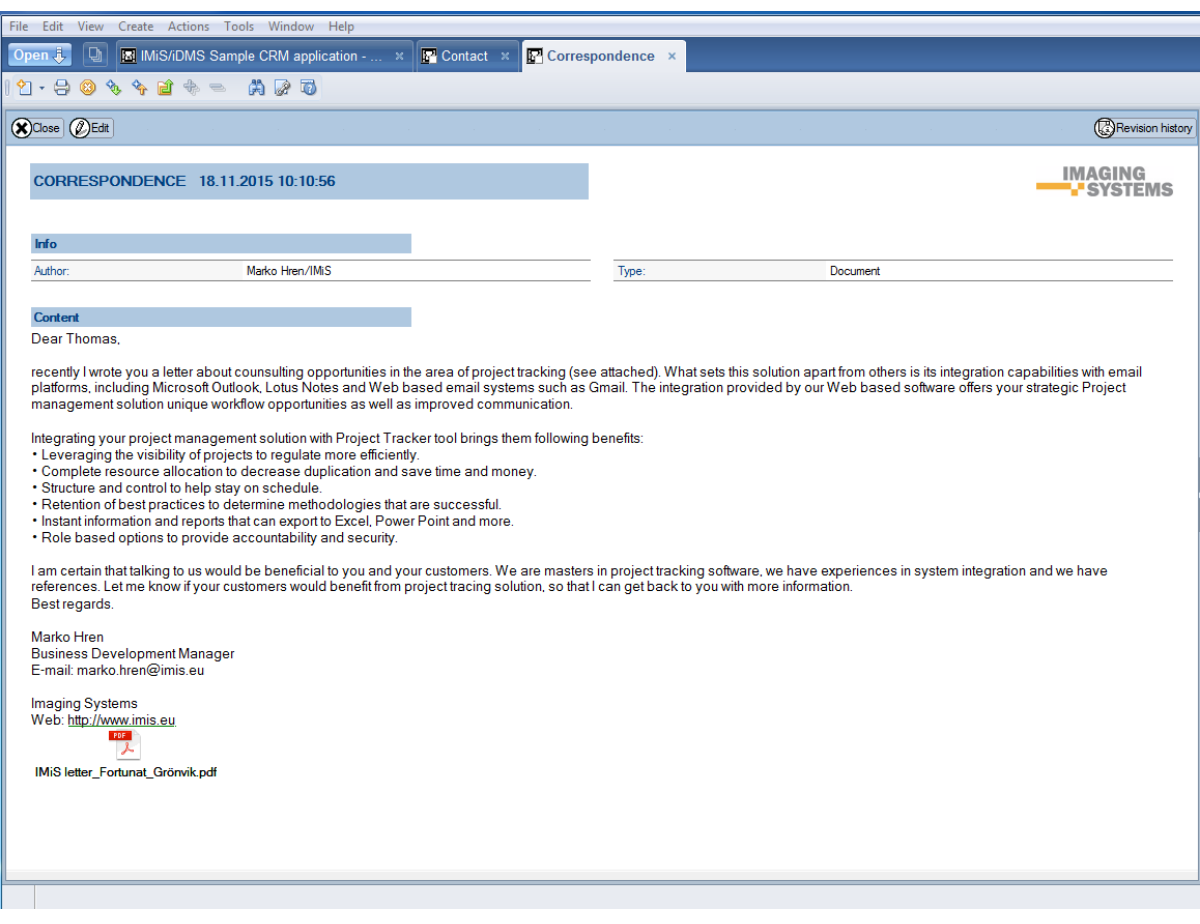

Slika 19: Pregled korespondence z možnostjo odpiranja priponk v namizni aplikaciji

<span id="page-21-0"></span>V CRM aplikaciji na mobilni napravi uporabnik z izbiro določene korespondence preide na naslednji pregled s podrobnejšim opisom. V kolikor so na voljo priponke, jih lahko uporabnik odpre v privzetih aplikacijah.

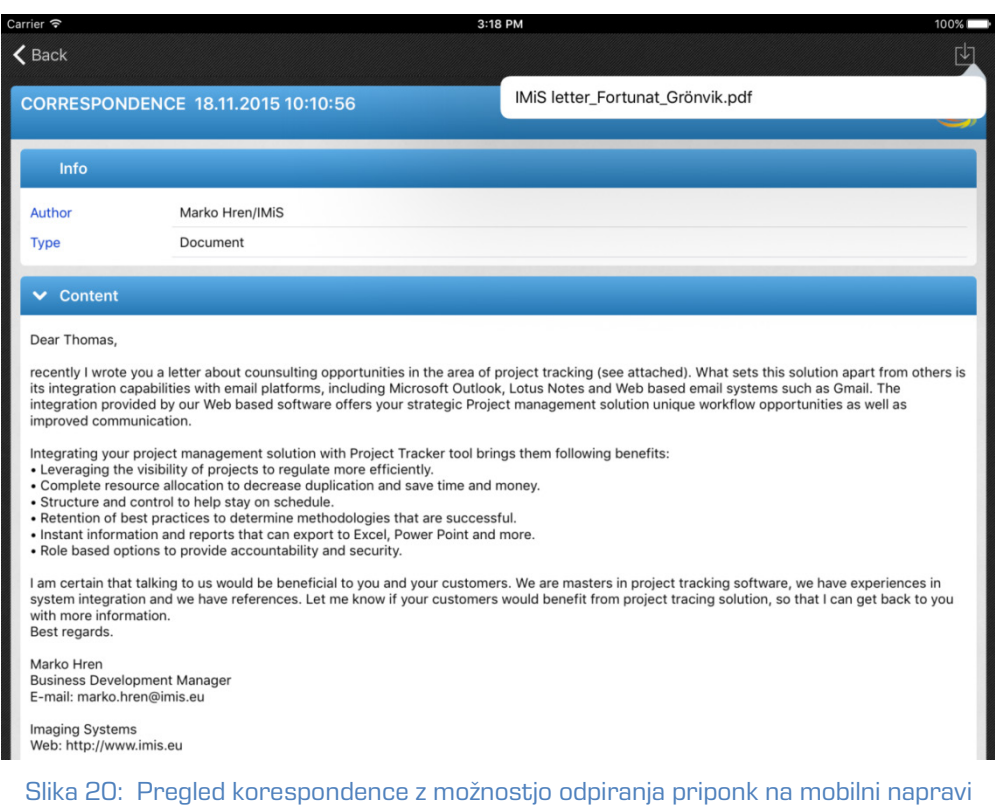

<span id="page-22-0"></span>Uporabnik namizne aplikacije lahko išče po polnem besedilu vnesenih podatkov o poslovnih kontaktih.

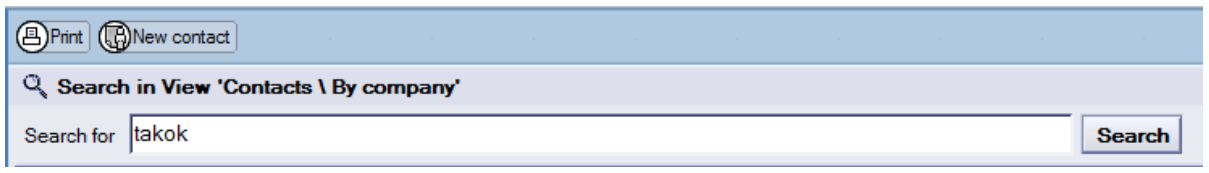

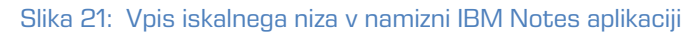

<span id="page-22-1"></span>Podobno kot v namizni aplikaciji lahko uporabnik mobilne naprave išče po polnem besedilu.

<span id="page-22-2"></span>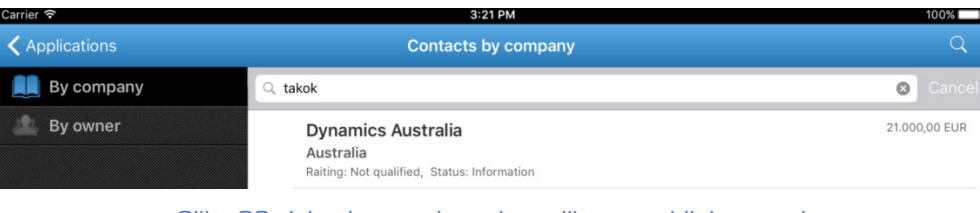

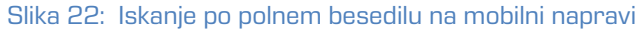

Na seznamu v namizni IBM Notes aplikaciji se uporabniku prikažejo rezultati iskanja.

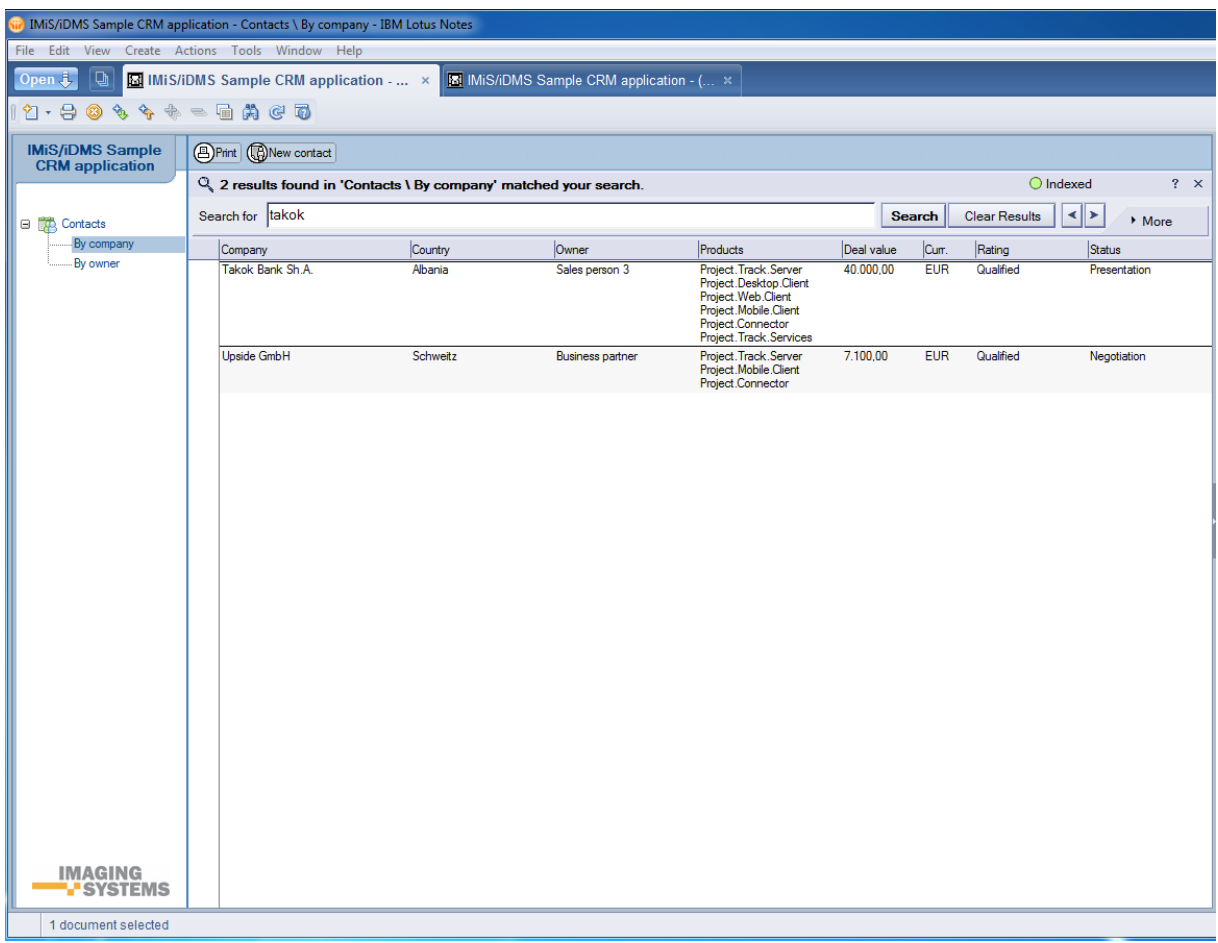

#### Slika 23: Prikaz seznama rezultatov iskanja v namizni IBM Notes aplikaciji

<span id="page-23-1"></span><span id="page-23-0"></span>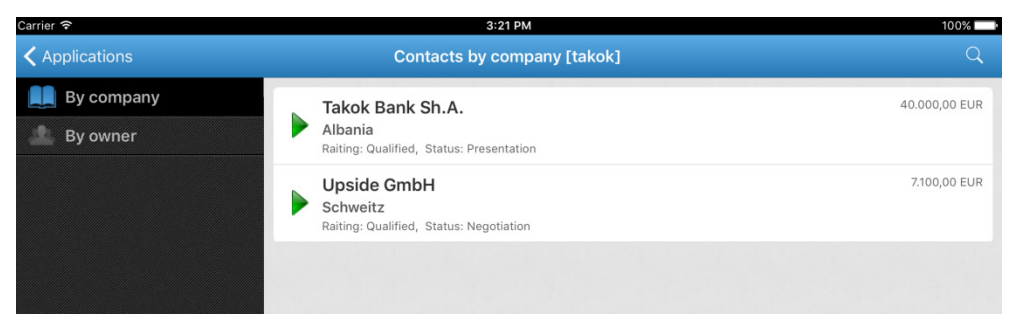

Slika 24: Prikaz seznama rezultatov iskanja v IBM Notes aplikaciji na mobilni napravi

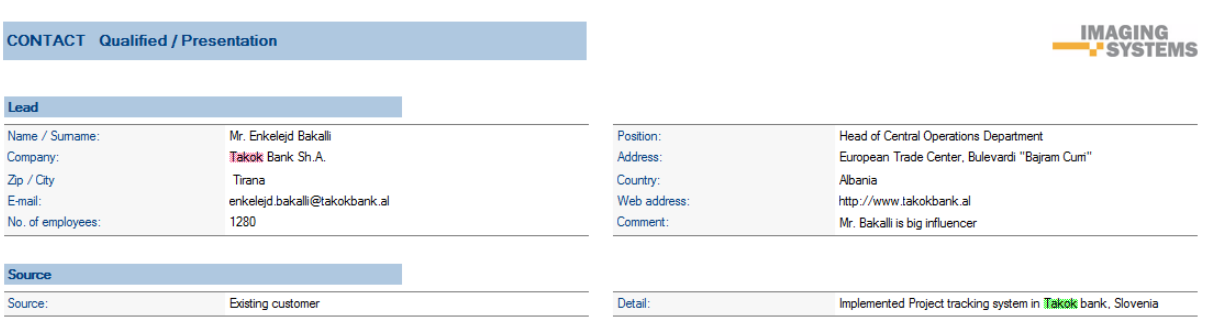

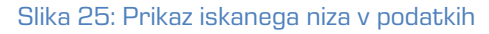

<span id="page-24-2"></span>

| Carrier 〒                     |                                         | 3:57 PM            | 100%                                            |
|-------------------------------|-----------------------------------------|--------------------|-------------------------------------------------|
| ♦ Contacts by company [takok] |                                         |                    | $\bullet\bullet\bullet$                         |
|                               | <b>CONTACT Qualified / Presentation</b> |                    |                                                 |
| Lead                          |                                         |                    |                                                 |
| Name / Surname                | Mr. Enkelejd Bakalli                    | <b>Position</b>    | <b>Head of Central Operations Department</b>    |
| Company                       | Bank Sh.A.                              | <b>Address</b>     | European Trade Center, Bulevardi "Bajram Curri" |
| Zip / City                    | Tirana                                  | Country            | Albania                                         |
| E-mail                        | enkelejd.bakalli@takokbank.al           | <b>Web address</b> | http://www.takokbank.al                         |
| No. of employees              | 1280                                    | <b>Comment</b>     | Mr. Bakalli is big influencer                   |

Slika 26: Prikaz iskanega niza v IBM Notes aplikaciji na mobilni napravi

# <span id="page-24-3"></span><span id="page-24-0"></span>**5 ADMINISTRACIJA**

# <span id="page-24-1"></span>**5.1 Splošno**

IMiS®/iDMS Service administracijski vmesnik je namenjen konfiguriranju sistema.

V tem poglavju obravnavamo naslednja področja:

- ustvarjanje administracijskega vmesnika
- pregled administracijskega vmesnika
- akcije nad dokumenti administracijskega vmesnika
- pravice dostopa do administracijskega vmesnika.

Konfiguracijski dokumenti so med seboj povezani. Za identifikacijo dokumenta se uporablja vsebina polja »id«, ki je zapisana na vsak dokument in se določi ob ustvarjanju. Vsebina tega polja je rezultat funkcije »@DocumentUniqueID«. Ob kopiranju dokumentov iz zbirke v zbirko prek odložišča se id dokumenta spremeni, medtem ko vsebina polja »id«, ki je osnova za povezovanje, seveda ostane, kar je pri kopiranju treba imeti v mislih.

# <span id="page-25-0"></span>**5.2 Ustvarjanje administracijskega vmesnika**

IMiS® /iDMS Service zbirko ustvarimo iz vzorčne zbirke »iDMS Service« .

Zbirka se ustvari na poljubnem IBM Domino strežniku, od koder imamo dostop do aplikacijskih zbirk na katere se v administracijskem vmesniku sklicujemo. Navadno izberemo strežnik ter mapo, kjer se nahajajo aplikacijske zbirke.

V naslov zbirke je priporočljivo navesti verzijo administracijskega vmesnika oziroma aplikacijo, na katero se administracijski vmesnik navezuje.

Pravice dostopa do zbirke so podrobno opisane v *poglavju 5.4 Pravice dostopa do* [administracijskega vmesnika](#page-26-0).

# <span id="page-25-1"></span>**5.3 Pregled administracijskega vmesnika**

<span id="page-25-2"></span>Na delovni list namestimo ikono za zbirko, ki predstavlja administracijski vmesnik.

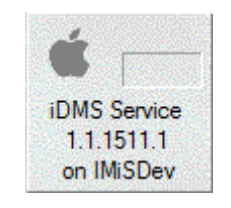

Slika 27: iDMS Service ikona

Ob odpiranju se na zaslonu prikaže osnovni administracijski vmesnik:

| File Edit View Create Actions Tools Window Help<br>D<br>合 Home ×<br>Workspace x<br>$\bullet$ iDMS Service 1.1.1511.1 - Datasets $\times$<br>Open J<br>I + Search iDMS Service 1 <<br>Print 2 New dataset<br><b>iDMS Service</b><br>1.1.1511.1<br>Description ~ <<br>Name<br>DATASET_CRM_contactsByCompany<br>Contacts by company<br>DATASET_CRM_contactsByOwner<br>Contacts by owner<br><b>晶</b> Configurations<br>DATASET_CRM_EV_CorrespondenceAll<br>Correspondence All<br>图 Datasets<br>$^{\circ}$<br>DATASET_CRM_EV_CorrespondenceByTypeDocument<br>Correspondence by type Document<br>Datasources<br>DATASET_CRM_EV_CorrespondenceByTypeEmail<br>Correspondence by type email<br>DATASET_CRM_EV_CorrespondenceByTypePhoneCall<br>Correspondence by type phone call<br><b>Rections</b><br>DATASET_CRM_EV_CorrespondenceByTypePresentation<br>Correspondence by type presentation<br><b>Actions</b><br>Document types | (iii) iDMS Service 1.1.1511.1 - Datasets - IBM Lotus Notes |  | $\begin{array}{ c c c c }\hline \multicolumn{1}{ c }{\textbf{a}} & \multicolumn{1}{ c }{\textbf{x}}\\ \hline \multicolumn{1}{ c }{\textbf{b}} & \multicolumn{1}{ c }{\textbf{x}}\\ \hline \multicolumn{1}{ c }{\textbf{b}} & \multicolumn{1}{ c }{\textbf{x}}\\ \hline \multicolumn{1}{ c }{\textbf{b}} & \multicolumn{1}{ c }{\textbf{x}}\\ \hline \multicolumn{1}{ c }{\textbf{b}} & \multicolumn{1}{ c }{\textbf{b}} & \multicolumn{1}{ c }{\textbf{x$ |              |
|----------------------------------------------------------------------------------------------------|------------------------------------------------------------|--|----------------------------------------------------------------------------------------------------|--------------|
|                                                                                                    |                                                            |  |                                                                                                    |              |
|                                                                                                    |                                                            |  |                                                                                                    |              |
|                                                                                                    |                                                            |  |                                                                                                    |              |
|                                                                                                    |                                                            |  |                                                                                                    | $\bigcirc$   |
|                                                                                                    |                                                            |  |                                                                                                    | ė            |
|                                                                                                    |                                                            |  |                                                                                                    | Þ            |
|                                                                                                    |                                                            |  |                                                                                                    | $\mathbb{R}$ |
|                                                                                                    |                                                            |  |                                                                                                    |              |
|                                                                                                    |                                                            |  |                                                                                                    |              |
|                                                                                                    |                                                            |  |                                                                                                    |              |
|                                                                                                    |                                                            |  |                                                                                                    |              |
|                                                                                                    |                                                            |  |                                                                                                    |              |
|                                                                                                    |                                                            |  |                                                                                                    |              |
|                                                                                                    |                                                            |  |                                                                                                    |              |
|                                                                                                    |                                                            |  |                                                                                                    |              |
|                                                                                                    |                                                            |  |                                                                                                    |              |
|                                                                                                    |                                                            |  |                                                                                                    |              |
|                                                                                                    |                                                            |  |                                                                                                    |              |
|                                                                                                    |                                                            |  |                                                                                                    |              |
|                                                                                                    |                                                            |  |                                                                                                    |              |
|                                                                                                    |                                                            |  |                                                                                                    |              |
|                                                                                                    |                                                            |  |                                                                                                    |              |
|                                                                                                    |                                                            |  |                                                                                                    |              |
|                                                                                                    |                                                            |  |                                                                                                    |              |
|                                                                                                    |                                                            |  |                                                                                                    |              |
|                                                                                                    |                                                            |  |                                                                                                    |              |
|                                                                                                    |                                                            |  |                                                                                                    |              |
|                                                                                                    |                                                            |  |                                                                                                    |              |
|                                                                                                    |                                                            |  |                                                                                                    |              |
|                                                                                                    |                                                            |  |                                                                                                    |              |
|                                                                                                    |                                                            |  |                                                                                                    |              |
|                                                                                                    |                                                            |  |                                                                                                    |              |
|                                                                                                    |                                                            |  |                                                                                                    |              |
|                                                                                                    |                                                            |  |                                                                                                    |              |
|                                                                                                    |                                                            |  |                                                                                                    |              |
|                                                                                                    | <b>IMAGING</b>                                             |  |                                                                                                    |              |
| <b>SYSTEMS</b><br>$\leftarrow$                                                                                                    |                                                            |  |                                                                                                    |              |
| æ<br>≂⊜<br>1 document selected<br>$\blacktriangle$                                                                                                    |                                                            |  |                                                                                                    | Online +     |

Slika 28: Pregled administracijskega vmesnika

<span id="page-26-1"></span>Navigator omogoča izbiro želenega kazala:

[Configurations] Konfiguracijski dokumenti, ki določajo izgled aplikacije na mobilni napravi.

[Datasets] Konfiguracijski dokumenti, ki določajo nabore dokumentov.

[Datasources] Konfiguracijski dokumenti, ki določajo izgled dokumenta.

[Sections] Sekcije na katere se sklicujemo v različnih konfiguracijskih dokumentih.

[Actions] Določitev akcij nad dokumenti.

[Log events] Napake in opozorila, ki jih dobimo ob izvajanju operacij.

# <span id="page-26-0"></span>**5.4 Pravice dostopa do administracijskega vmesnika**

Aplikacija predvideva tri (3) tipične vrste uporabnikov:

- pregledovalci nastavitev
- urejevalci nastavitev
- administratorji.

Pregledovalcem nastavitev zadoščajo bralske pravice.

Imeti morajo tudi pravico pisanja javnih dokumentov (angl. Write public documents),

s čimer bodo lahko ustvarili zaznamke o napakah in opozorilih, ki so javni dokumenti.

Urejevalci nastavitev morajo imeti nad zbirko vsaj pravice urejanja. Koncept avtorskih polj ni podprt, zato avtorske pravice ne zadoščajo.

Administratorji morajo imeti nad zbirko upravljavske pravice.

Zbirka mora biti izpostavljena za dostop prek spleta. Funkcionalnost v okviru spletne funkcionalnosti ne predvideva ustvarjanja ali popravljanja dokumentov. Zato je smiselno, da pri določanju pristopnih pravic (angl. Access control list) za zbirko postavimo »Maximum Internet name and password« na »Reader«.

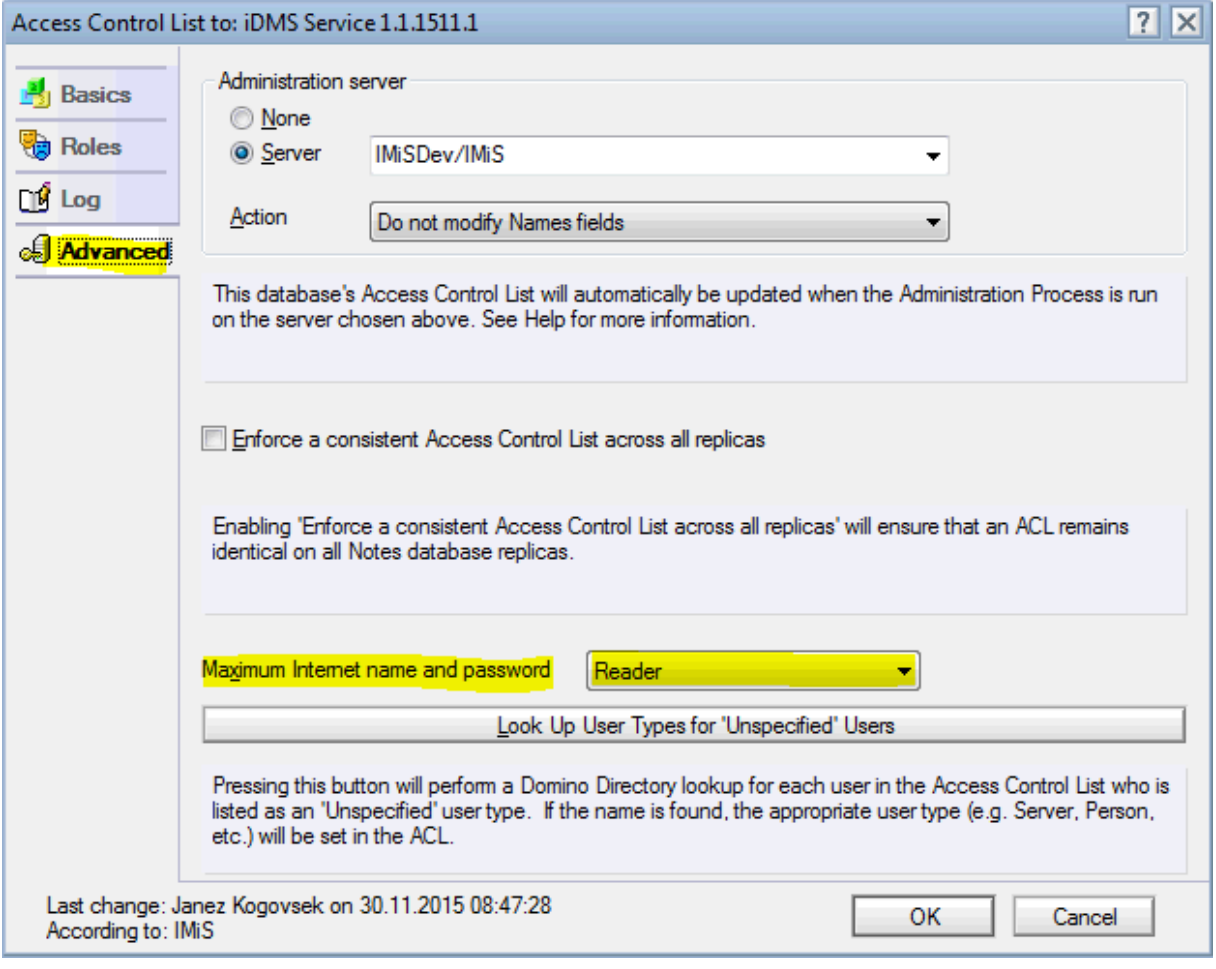

Slika 29: Postavljanje nivoja dostopa »Maximum Internet name and password«

<span id="page-27-0"></span>Poleg ustvarjanja konfiguracijskih dokumentov je ta zbirka namenjena izvedbi zahtevkov, ki jih posreduje mobilna naprava. Zahtevke izvršuje web service provider »Service«.

Zanj je določena opcija »Run as a web user«, s čimer smo želeli zagotoviti sledljivost izvedbe zahtevkov. Posledično to pomeni, da je treba za vse morebitne uporabnike servisa zagotoviti ustrezne pristopne pravice tudi za aplikacijske zbirke, do katerih bodo uporabniki (posredno preko administracijske zbirke) dostopali.

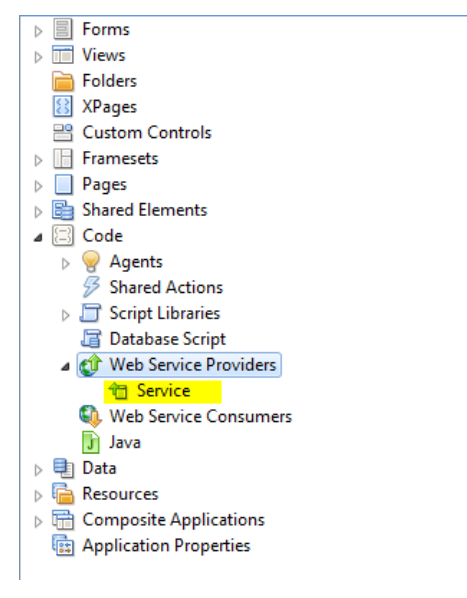

Slika 30: Web service provider »Service«

<span id="page-28-1"></span><span id="page-28-0"></span>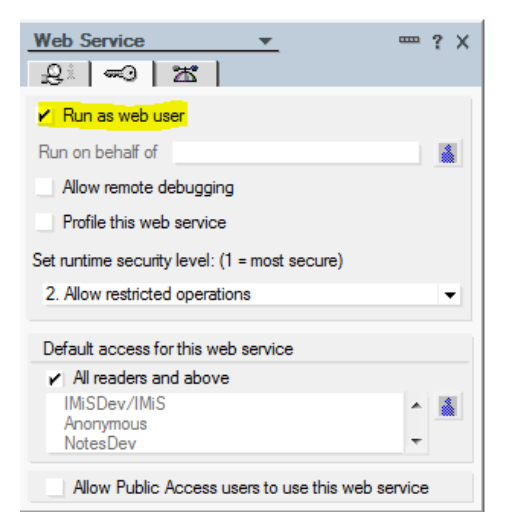

Slika 31: Določanje konteksta uporabnika

# <span id="page-29-0"></span>**5.5 Akcije nad administracijskim vmesnikom**

Na voljo so akcije na kazalih in na dokumentih.

#### Akcije na kazalih

[Print] Tiskanje enega ali več izbranih dokumentov. [New <document type>] Ustvarjanje novega konfiguracijskega dokumenta. <document type> = [configuration|dataset|datasorce|section|action] Akcija je na voljo v primeru, da ima uporabnik nad zbirko vsaj pravice urejanja.

Akcije na dokumentih

[Edit] Omogočimo urejanje vrednosti posameznih polj na dokumentu.

Akcija je na voljo v načinu za pregledovanje in v primeru, kadar ima uporabnik nad zbirko vsaj pravice urejanja.

[Save] Shranimo nastavitve trenutnega dokumenta.

Akcija je na voljo v popravljalnem načinu.

[Close] Zapremo trenutni dokument.

# <span id="page-30-0"></span>**6 KONFIGURACIJA**

# <span id="page-30-1"></span>**6.1 »CONFIGURATIONS«**

V sekciji Configurations obravnavamo konfiguracije, ki določajo izgled aplikacije na mobilni napravi.

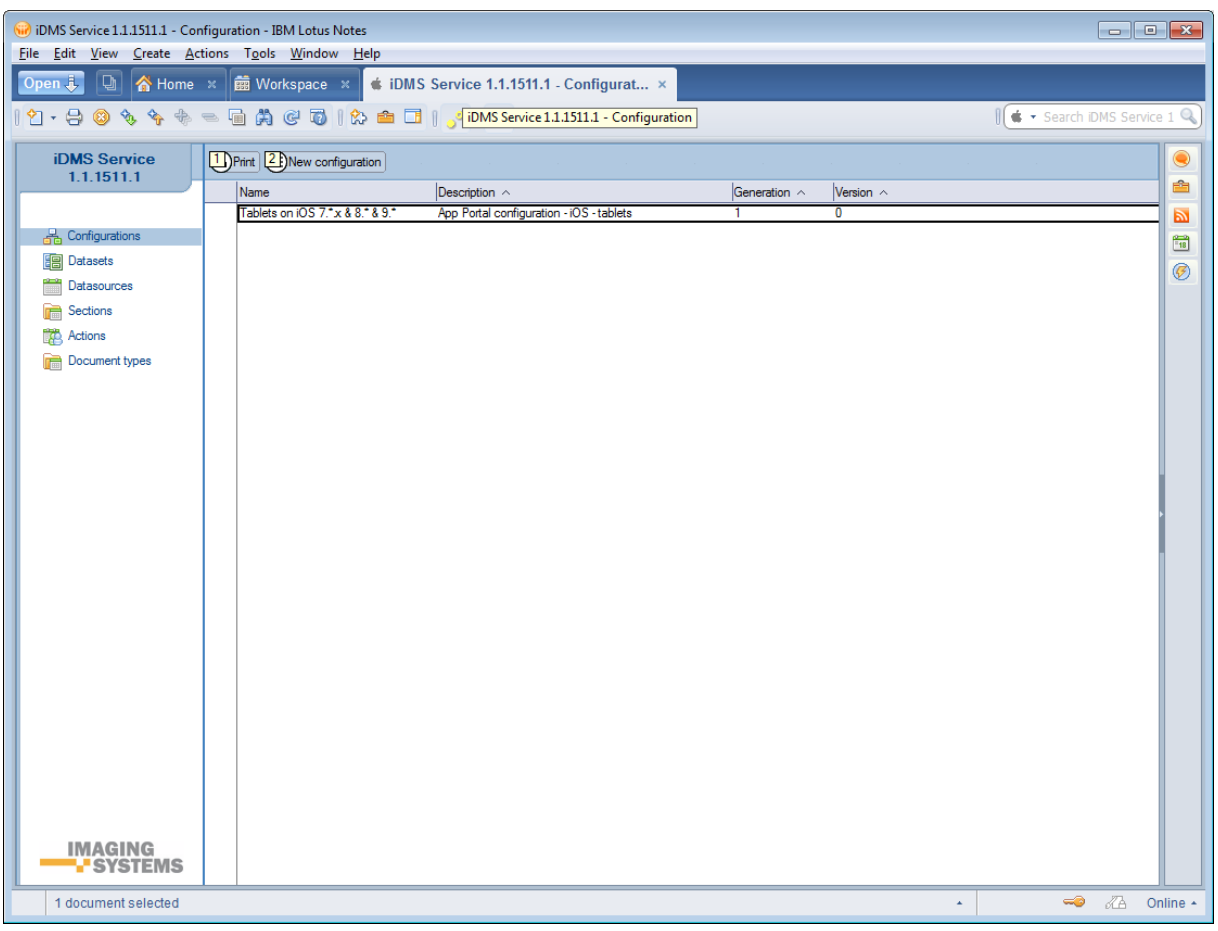

Slika 32: Pregled sekcije »Sections«

<span id="page-30-3"></span>Polja na dokumentu so razdeljena v naslednje sklope:

- osnovne informacije (»Basic information«)
- konfiguracija (»Configuration«).

# <span id="page-30-2"></span>**6.1.1 Basic information**

V sklopu »Basic information« določimo ime konfiguracije in se povežemo na vrsto mobilne naprave.

| <b>CONFIGURATION</b>     |                                              |
|--------------------------|----------------------------------------------|
| <b>Basic information</b> |                                              |
| Name:                    | Tablets on iOS $7.1 \times 8.81 \times 8.91$ |
| Generation:              |                                              |
| Device version:          | ٠                                            |
| Traffic disposition:     | GZip compressed                              |

Slika 33: Pregled nastavitev v sklopu »Basic information«

<span id="page-31-1"></span>[Name] Ime konfiguracije. Podatek je obvezen.

[Description] Opis konfiguracije. Podatek ni obvezen.

[Generation] Generacija konfiguracije. V kolikor se konfiguracijska shema spremeni do te mere, da ni združljiva s prejšnjo, je smiselno generacijo konfiguracije povečati. Polje je obvezno in mora predstavljati nenegativno celo število.

[Version] Verzija konfiguracije. V kolikor pride do manjše spremembe v konfiguraciji, je smiselno verzijo konfiguracije povečati. Polje je obvezno in mora predstavljati nenegativno celo število.

[Device version] Verzija mobilne aplikacije, za katero je konfiguracija veljavna. Dovoljena je sintaksta, ki jo sprejme funkcija »@Matches«. Podatek je obvezen.

[Platform version] Operacijski sistem mobilne naprave, za katero je konfiguracija veljavna. Dovoljena je sintaksta, ki jo sprejme funkcija »@Matches«. Podatek je obvezen.

[Traffic disposition] Način posredovanja podatkov mobilni napravi. Na voljo sta opciji »Normal« in »GZip compressed«. Pri posredovanju podatkov je uporabljena »GZip kompresija«. Možnost »Normal« se tipično uporablja v fazi razvoja in testiranja, ko še preverjamo, če je odziv, ki ga dobi mobilna naprava, pričakovan. Možnost *»GZip kompresija«* se uporablja v produkciji, ko je pomembno, da je odziv zaradi stisnjenih podatkov čim hitrejši. Podatek je obvezen.

### <span id="page-31-0"></span>**6.1.2 Configuration**

V sklopu »Configuration« določimo izgled aplikacije na mobilni napravi.

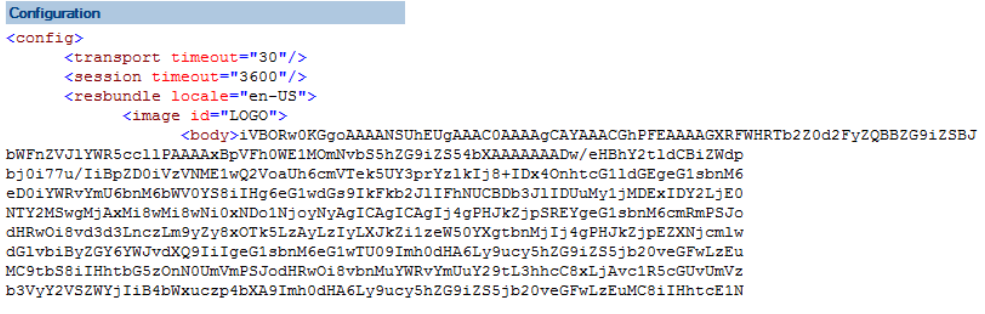

<span id="page-31-2"></span>Slika 34: Pregled izgleda aplikacije v XML formatu v sklopu »Configuration«

[Configuration] Izgled aplikacije se zapiše v XML formatu. Ob shranitvi se vsebina stisne,

da je pripravljena za posredovanje mobilni napravi. Podatek je obvezen.

#### **6.1.2.1 Definicija v XML formatu**

```
<config>
<transport timeout="60"/>
<session timeout="3600"/>
<resbundle locale="en-US">
   <image id="LOGO-PORTAL">
      <body>base64 representation of the image</body>
   </image>
   <image id="PORTAL-ICON-DOCS">
     <body>base64 representation of the image</body>
   </image>
   <image id="ICON-CRM">
      <body>base64 representation of the image</body>
   </image>
   <image id="NAVICON-BRIEFCASE">
      <body>base64 representation of the image</body>
   </image>
   <image id="NAVICON-ENVELOPE">
      <body>base64 representation of the image</body>
   </image>
</resbundle>
<page id="portal" initial="true" icon="LOGO-PORTAL" titleLabel="Applications" ...>
   <item id="PORTAL_CRM" icon="PORTAL-ICON-DOCS" target="VIEW_CRM" context="">CRM</item>
</page>
<view id="VIEW_CRM" navigator="NAV_CRM"... />
<view id="NAV_CRM_EV_contact" navigator="NAV_CRM_EV_contact"/>
<viewNav id="NAV_CRM" ...>
   <item icon="NAVICON-BRIEFCASE" caption="Contacts by company"
target="TABLE_CRM_contactsByCompany" context=""/>
   <item icon="NAVICON-ENVELOPE" caption="Contacts by owner"
target="TABLE_CRM_contactsByOwner" context=""/>
</viewNav>
<viewNav id="NAV_CRM_EV_contact" ...>
   <item icon="" caption="All" target="TABLE_CRM_EV_CorrespondenceAll" context="" />
</viewNav>
<viewTable id=" TABLE_CRM_contactsByCompany" source="DATASET_CRM_contactsByCompany"
tableTitle="Contacts by company" ...>
</viewTable>
<viewTable id="TABLE_CRM_contactsByOwner" source="DATASET_CRM_contactsByOwner"
tableTitle="Contacts by owner" ...>
</viewTable>
<viewTable id="TABLE_CRM_EV_CorrespondenceAll" source="DATASET_CRM_EV_CorrespondenceAll"
tableTitle="Correspondence - All" ...>
\langle/viewTable>
```

```
<doc id="DATASOURCE_CRM_contact" titleField="title" idField="idField" createdField="created"
statusField="status" authorField="author" icon="LOGO-DOCHDR-CRM" ...>
   <section id="SECTION CRM contact Lead" title="Lead".../>
   <section id="SECTION_CRM_contact_Source" title="Source" .../>
   <section id="SECTION_CRM_contact_Owner" title="Owner" .../>
   <section id="EVContact" title="Correspondence" .../>
</doc>
<section id="SECTION_CRM_contact_Lead" type="T" rowOffset="7" contentOffset="1%">
  <col labelWidth="16%" valueWidth="84%">
   <field id="name" type="S" label="Name / Surname" orientation="H"/>
   <field id="company" type="S" label="Company" orientation="H"/>
       <field id="zipCity" type="S" label="Zip / City" orientation="H"/>
       <field id="email" type="S" label="E-mail" orientation="H"/>
   \langle/col\rangle</section>
<section id="SECTION_CRM_contact_Source" type="T" rowOffset="7" contentOffset="2%">
  <col labelWidth="16%" valueWidth="84%">
   <field id="source" type="D" label="Source" orientation="H"/>
   <field id="sourceInfo" type="S" label="Detail" orientation="H"/>
   \langle/col\rangle</section>
<section id="SECTION_CRM_contact_Owner" type="T" rowOffset="7" contentOffset="1%">
  <col labelWidth="16%" valueWidth="84%">
  <field id="owner" type="S" label="Owner" orientation="H"/>
       <field id="ownerInfo" type="S" label="Detail" orientation="H"/>
   \frac{2}{\sqrt{2}}</section>
<section id="EVContact" type="W" columnOffset="2%" rowOffset="7">
  <col labelWidth="0%" valueWidth="100%">
  <wraper id=" VIEW_CRM_EV_contact" target="VIEW_CRM_EV_contact"/>
   \langle/col\rangle</section>
</config>
```
#### **6.1.2.2 Opis strukture XML dokumenta**

#### **6.1.2.2.1 Session**

```
<session timeOut="number of seconds" />
```
Opis atributov:

• timeOut [unsignedInt]: (default = "1800"); najdaljši dovoljeni čas med dvema strežniškima zahtevkoma (request) v sekundah. V nasprotnem primeru se aplikacija odjavi.

#### **6.1.2.2.2 Transport**

<transport timeOut="number of seconds" />

#### Opis atributov:

• timeOut [unsignedInt]: (default = "60"); najdaljši dovoljeni čas med oddanim strežniškim zahtevkom (request) in strežniškim odgovorom (response) v sekundah.

#### **6.1.2.2.3 Bundle**

Uporablja se za lokalizacijo slik in nizov. V primeru uporabe lokalizacije, ki ni določena v sintaksi konfiguracije (angl. config markup), se uporabi Locale= "en-US".

```
<resbundle locale="sl-SI">
      <image id= ''image ID">
             <body>Format: Base64</body>
      </image>
      <string id="string ID" >All</string >
</resbundle>
```
### **6.1.2.2.4 Image**

Lokalno definiran grafični element, zapisan v base64 formatu:

```
<image id="image Id">
  <body>Format: Base64</body>
\langleimage >
```
Oddaljen grafični element, dosegljiv prek URL:

```
<image id="image Id">
  <url>URL</url>
</image>
```
### **6.1.2.2.5 String**

Lokaliziran niz črk:

<string id="stringId" >All</string >

#### **6.1.2.2.6 Page**

Stran (page) ali portal je začetna točka navigacije. Za določitev se uporabljata naslednja elementa:

- stran (angl. Page)
- »ploščica« na strani (angl. Item).

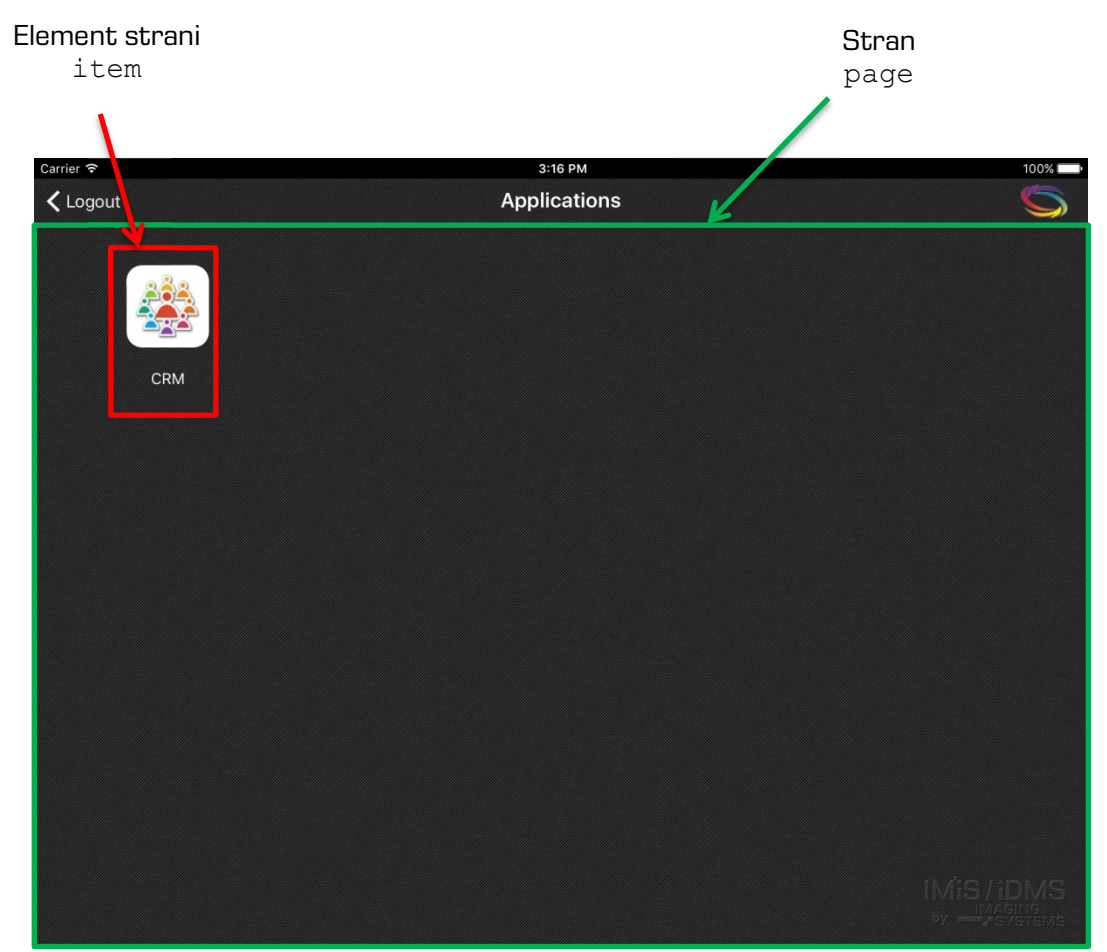

Slika 35: Struktura XML dokumenta za prikaz strani in ploščice

```
<page id="page ID" initial="true/false" icon="icon ID" titleLabel="title" 
titleFontSize="size in points" titleFontStyle="N/B/I" titleFontColor= "[0-255],[0-
255],[0-255]" > 
      <item id="item ID" icon="icon ID" target="nav ID" context="">string ID / 
String</item>
      <item id="item ID" icon="icon ID" target="nav ID" context="">string ID / 
String</item>
      .... 
</page>
```
#### **6.1.2.2.6.1 Element »page«**

Opis atributov elementa »page« (z \* označeni obvezni atributi):

- id\* [string]: (default: false) id elementa;
- initial [boolean]: (default: false) ali gre za prvo stran po prijavnem oknu;
- icon [string]: (default: '''') id slike, ki se prikaže v zgornjem desnem kotu strani;
- titleLabel [string]: (default: '''') naslov strani zgoraj na sredini strani;
- titleFontSize [unsignedInt]: (default: 20) velikost pisave naslova v pikah;
- titleFontStyle [char]: (default: N) stil pisave
- N: normalna
- B: krepko
- I: ležeče;
- titleFontColor [string]: (default: 0,0,0) barva pisave v RGB formatu (npr.: 250,244,23).

### **6.1.2.2.6.2 Element »item«**

Opis atributov elementa »item« (z \* označeni obvezni atributi):

- id\* [string]: id elementa;
- icon [string]: (default: '''') id slike, ki se prikazuje v elementu;
- target\* [string]: id naslednje strani, ki se bo prikazala ob izbiri;
- context [string]: (default: '''') kontekst, ki se nespremenjen pošlje storitvi ob zahtevi za podatke;
- vsebina vozla [string]: id lokaliziranega niza ali niz, ki se prikazuje kot podnaslov elementa (besedilo pod ploščico).

### **6.1.2.2.7 View**

Pregled (angl.View) je sestavljen iz navigacijskega dela in vsebine.

Za določanje se uporabljajo naslednji elementi:

- view (osnovne informacije)
- viewNav (navigacijski menu)
- viewTable (vsebina).

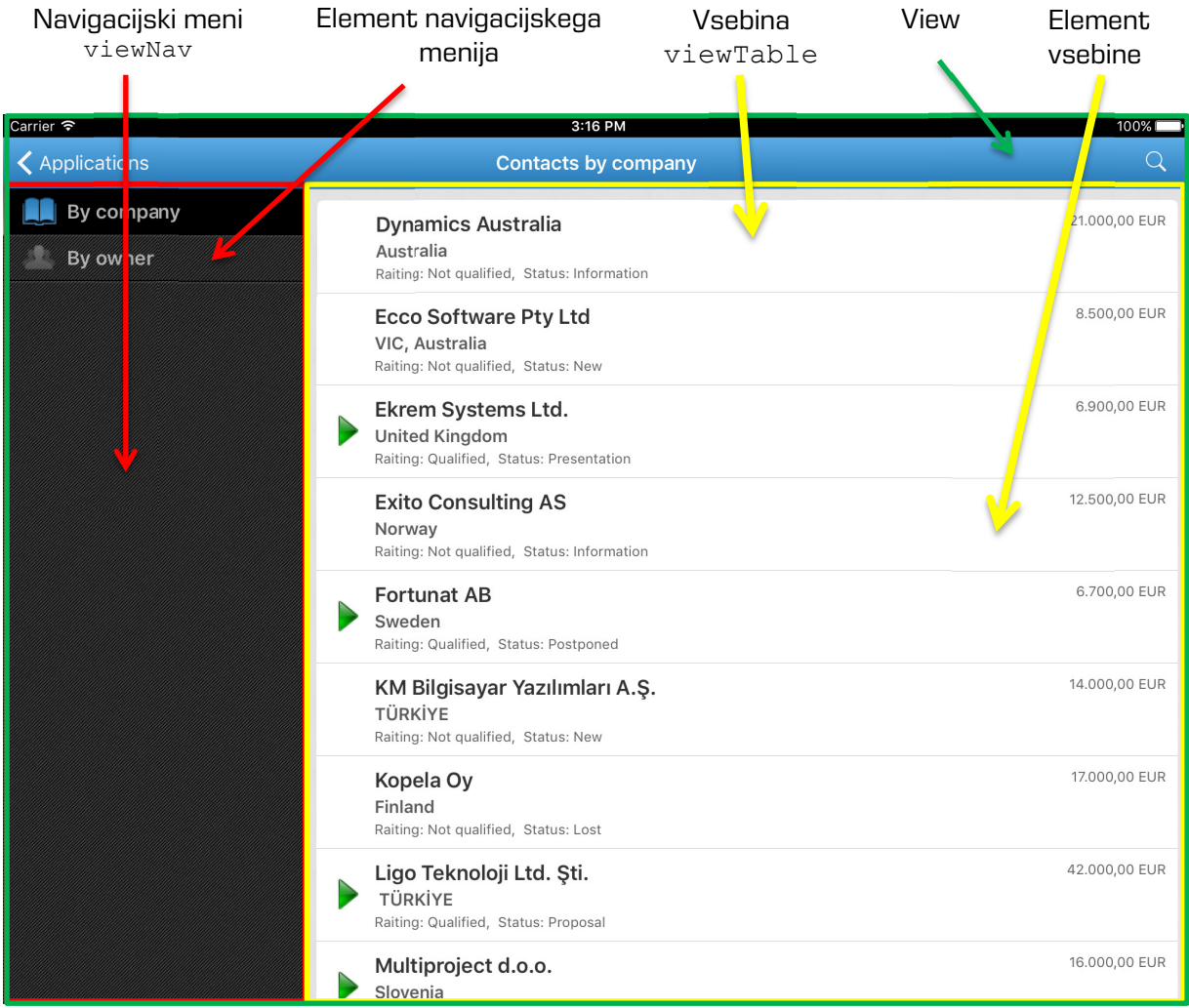

Slika 36: Struktura XML dokumenta za določanje navigacijske tabele, menija in vsebine

<span id="page-37-0"></span>Element navigacijskega menija:

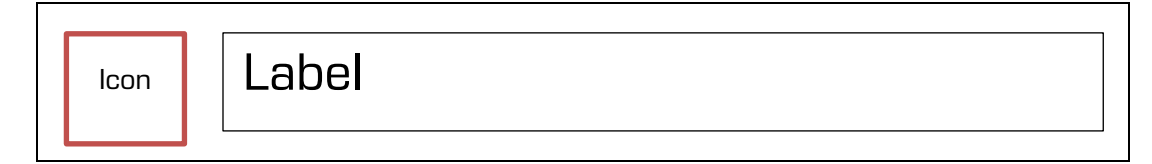

Element vsebine (tabele):

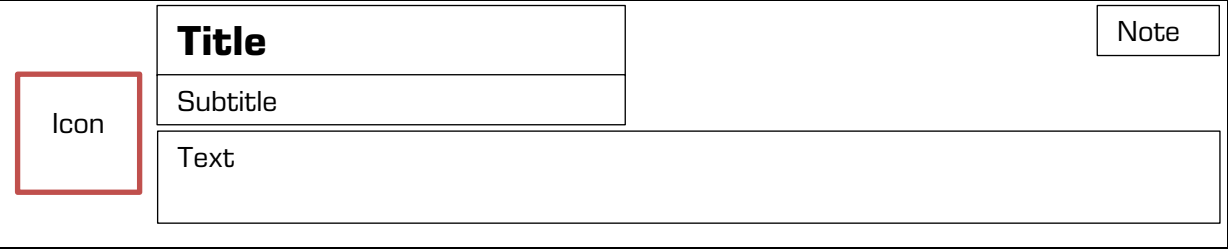

#### **6.1.2.2.7.1 Element »view«**

Uporabljamo ga za navigacijo po meniju in izbiro tabele za prikaz podatkov. Lahko je več nivojski.

```
<view id ="SingleView ID" initial="true/false" source="String" 
navigator="navigation ID" table="table ID" titleFontSize="number" 
titleFontStyle="N/B/I" titleFontColor="[0-255],[0-255],[0-255]"
highlightColorTop="[0-255],[0-255],[0-255]" highlightColorBottom="[0-255],[0-
255],[0-255]" />
```
Opis atributov elementa »view« (z \* označeni obvezni atributi):

- id\* [string]: id elementa;
- initial [boolean]: (default: false) ali gre za prvo stran po prijavnem oknu;
- source [string]: dataset id (vir podatkov pri storitvi);
- navigator\* [string]: id navigacijskega menija;
- table [string]: id vsebinske tabele;
- titleFontSize [unsignedInt]: (default: 20) velikost pisave naslova pregleda v pikah;
- titleFontStyle [char]: (default: N) stil pisave naslova pregleda
	- N: normalna
	- B: krepko
	- I: ležeče;
- titleFontColor [string]: (default: 150,150,150) barva pisave v RGB formatu (npr.: 250,244,23);
- highlightColorTop [string]: (default: 0,0,0) zgornja barva preliva naslovne vrstice v RGB formatu (npr.: 250,244,23);
- highlightColorBottom [string]: (default: 0,0,0) spodnja barva preliva naslovne vrstice v RGB formatu (npr.: 250,244,23).

Opomba\*\*: Obvezno more biti prisoten eden od Id-jev navigator ali table, primarno se vzame navigator, če ga ni pa table id.

#### **6.1.2.2.7.2 Element »viewNav«**

Uporabljen za navigacijo po meniju in izbiro tabele za prikaz podatkov, lahko je več nivojski.

```
<viewNav id="navigation ID" enabled="true/false" collapse="true/false"
  highlighted="true/false" highlightColorTop="[0-255], [0-255], [0-255]"
   highlightColorBottom="[0-255],[0-255],[0-255]" width="size in pt" 
cellHeight="size in pt"
   labelFontColor="[0-255],[0-255],[0-255]" labelHighlightFontColor=
   "[0-255],[0-255],[0-255]" labelLines="number of lines"" labelJust="L/C/R"
   labelFontSize="size in points" labelFontStyle="N/B/I" labelOffsetLeft="number"
   IconOffsetLeft="number" >
   <item icon="icon id" caption="text" target="table Id" context="" 
default="true/false" />
   <item icon="" caption="item2">
     <item icon="icon id" caption="item2.1" default="true">
       <item Icon="icon id" caption="item2.1.1" target="table ID" 
context="@Username" />
     </item>
  \langleitem\rangle</viewNav>
```
Opis atributov elementa »viewNav« (z \* označeni obvezni atributi):

- id\* [string]: id navigacijskega menija;
- enabled [boolean]: (default: true) možnost vplivanja na elemente menija
	- true: omogočen element menija
	- false: onemogočen element menija (statičen, izbira ni možna);
- collapse [boolean]: (default: true) dinamičnost navigatorja glede na usmerjenost naprave
	- true: navigacijski meni se skrije v pokončnem položaju (portrait mode)
	- false: navigacijski meni se ne skriva;
- highlighted [boolean]: (default: true) poudarjanje izbranih celic
	- true
	- false;
- highlightColorTop [string]: (default: 0,0,0) zgornja barva preliva poudarjenosti celic v RGB formatu (npr.: 250,244,23);
- highlightColorBottom [string]: (default: 0,0,0) spodnja barva preliva poudarjenost celic v RGB formatu (npr.: 250,244,23);
- width [unsignedInt]: (default: 320) širina menija v pikah;
- cellHeight [unsignedInt]: (default: 40) višina elementa menija v pikah;
- labelFontColor [string]: (default: 150,150,150) barva pisave labele elementa menija v RGB formatu (npr.: 250,244,23);
- labelHighlightFontColor [string]: (default: 150,150,150) barva pisave labele ob poudarjanju v RGB formatu (npr.: 250,244,23);
- labelLines [unsignedInt]: (default: 0) število vrstic za izpis besedila labele elementa;
- labelJust [char]: (default: L) pozicija besedila v labeli
	- L: leva postavitev
	- C: srednja postavitev
	- R: desna postavitev;
- labelFontSize [unsignedInt]: (default: 20) velikost pisave labele v pikah;
- labelFontStyle [char]: (default: N) stil pisave labele
	- N: normalna
	- B: krepko
	- I: ležeče;
- labelOffsetLeft [unsignedInt]: (default: 0) levi odmik labele elementa v pikah;
- iconOffsetLeft [unsignedInt]: (default: 0) levi odmik slike v pikah.

Opis atributov elementa navigacijskega menija (celica) »item« (z \* označeni obvezni atributi):

- icon [string]: (default: '''') id slike ob labeli;
- caption [string]: (default: '''') vsebina labele;
- target\* [string]: id tabele pregleda, ki se prikaže ob izbiri;
- context [string]: (default: '''') kontekst, ki se nespremenjen pošlje storitvi, da lahko izbere kontekstno ustrezne podatke tabele (npr.: "@NamellCNI;@UserName)'');
- default [boolean]: (default: false) ali predstavlja celica prvi označeni element navigacijskega menija. V primeru več default="true" atributov se izbere prvega.

#### **6.1.2.2.7.3 Element »viewTable«**

Prikazuje niz »document stub« elementov z osnovnimi podatki o vsakem dokumentu.

```
<viewTable id="table id" source="dataset ID" marginLeft="pt" marginRight="pt" 
   marginTop="pt" marginBottom="pt" cellHeight="pt" highlighted="true/false" 
   dataOffsetLeft="pt/%" dataOffsetRight="pt/%" iconOffsetLeft="pt" 
  highlightedTextColor="[0-255],[0-255],[0-255]" tableTitle="text"
   titleLines="number of lines" 
   titleHeight="pt" titleJust="L/C/R" titleFontSize="number" titleFontStyle="N/B/I" 
   titleFontColor="[0-255],[0-255],[0-255]" subTitleLines="number of lines" 
   subTitleHeight="pt" subTitleJust="L/C/R" subTitleFontSize="number" 
   subTitleFontStyle="N/B/I" subTitleFontColor="[0-255],[0-255],[0-255]" 
noteWidth="pt/%" 
   noteHeight="pt" noteLines="number of lines" noteJust="L/C/R" 
noteFontSize="number" 
  noteFontStyle="N/B/I" noteFontColor="[0-255],[0-255],[0-255]" textLines="number 
of lines" 
   textHeight="number" textJust="L/C/R" textFontSize="number" textFontStyle="N/B/I" 
   textFontColor="[0-255],[0-255],[0-255]" />
```
Opis atributov »viewTable« (z \* označeni obvezni atributi):

- id\* [string]: identifikator tabele;
- source\* [string]: dataset identifikator registriran pri storitvi;
- marginLeft [unsignedInt]: (default: 0) levi odmik tabele »view« v pikah;
- marginRight [unsignedInt]: (default: 0) desni odmik tabele »view« v pikah;
- marginTop [unsignedInt]: (default: 0) zgornji odmik tabele »view« v pikah;
- marginBottom [unsignedInt]: (default: 0) spodnji odmik tabele »view« v pikah;
- cellHeight [unsignedInt]: (default: 40) višina celice v pikah;
- highlighted [boolean]: (default: true) poudarjanje celic ob izbiri
	- true
	- false;
- dataOffsetLeft [unsignedInt]: (default: 0) levi odmik vsebine v celici v pikah;
- dataOffsetRight [unsignedInt]: (default: 0) desni odmik vsebine v celici v pikah;
- iconOffsetLeft [unsignedInt]: (default: 0) levi odmik slike v pikah;
- highlightedTextColor [string]: (default: 0,0,0) barva poudarjenost teksta celic v RGB formatu (npr.: 250,244,23);
- tableTitle [string]: (default: '''') besedilo naslova tabele prikazan v sredini naslovne vrstice pregleda / sekcije, ko je tabela prikazana;
- titleLines [unsignedInt]: (default: 0) število vrstic za izpis besedila naslova za »document stub« v celici;
- titleHeight [unsignedInt]: višina področja naslova v celici v pikah;
- titleJust [char]: (default: L) pozicija besedila v naslovu celice
	- L: leva postavitev
	- C: srednja postavitev
	- R: desna postavitev;
- titleFontSize [unsignedInt]: (default: 20) velikost pisave naslova celice v pikah;
- titleFontStyle [char]: (default: N) stil pisave naslova
	- N: normalna
	- B: krepko
	- I: ležeče;
- titleFontColor [string]: (default: 0,0,0) barva pisave v RGB formatu (npr.: 250,244,23);
- subTitleLines [unsignedInt]: (default: 0) število vrstic za izpis besedila podnaslova za »document stub« v celici;
- subTitleHeight [unsignedInt]: višina področja podnaslova v celici v pikah;
- subTitleJust [char]: (default: L) pozicija besedila v podnaslovu celice
	- L: leva postavitev
	- C: srednja postavitev
	- R: desna postavitev;
- subTitleFontSize [unsignedInt]: (default: 20) velikost pisave podnaslova celice v pikah;
- subTitleFontStyle [char]: (default: N) stil pisave podnaslova
	- N : normalna
	- B : krepko
	- I: ležeče;
- subTitleFontColor [string]: (default: 0,0,0) barva pisave v RGB formatu (npr.: 250,244,23);
- noteWidth [string] : (default: 0) širina oznake za »document stub«:
	- pt (npr. "20") : fiksni odmik v pikah
	- % (npr. "15%") : odmik v deležu širine celice;
- noteLines [unsignedInt]: (default: 0) število vrstic za izpis besedila oznake za »document stub«;
- noteHeight [unsignedInt]: višina področja oznake v celici v pikah;
- noteJust [char]: (default: L) pozicija besedila v oznaki celice
	- L: leva postavitev
	- C: srednja postavitev
	- R: desna postavitev;
- noteFontSize [unsignedInt]: (default: 20) velikost pisave oznake v celici v pikah;
- noteFontStyle [char]: (default: N) stil pisave oznake
	- N: normalna
	- B: krepko
	- I: ležeče;
- noteFontColor [string]: (default: 0,0,0) barva pisave oznake v RGB formatu (npr.: 250,244,23);
- textLines [unsignedInt]: (default: 0) število vrstic za izpis besedila vsebine za »document stub« v celici;
- textHeight [unsignedInt]: višina področja vsebine v celici v pikah;
- textJust [char]: (default: L) pozicija besedila v vsebini celice
	- L: leva postavitev
	- C : srednja postavitev
- R : desna postavitev;
- textFontSize [unsignedInt]: (default: 20) velikost pisave vsebine v celici v pikah;
- textFontStyle [char]: (default: N) stil pisave vsebine;
	- N : normalna
	- B : krepko
	- I: ležeče;
- textFontColor [string]: (default: 0,0,0) barva pisave vsebine v RGB formatu (npr.: 250,244,23).

#### **6.1.2.2.8 Document**

Dokument prikazuje podrobno vsebino, kjer je vsebina razdeljena na posamične sekcije.

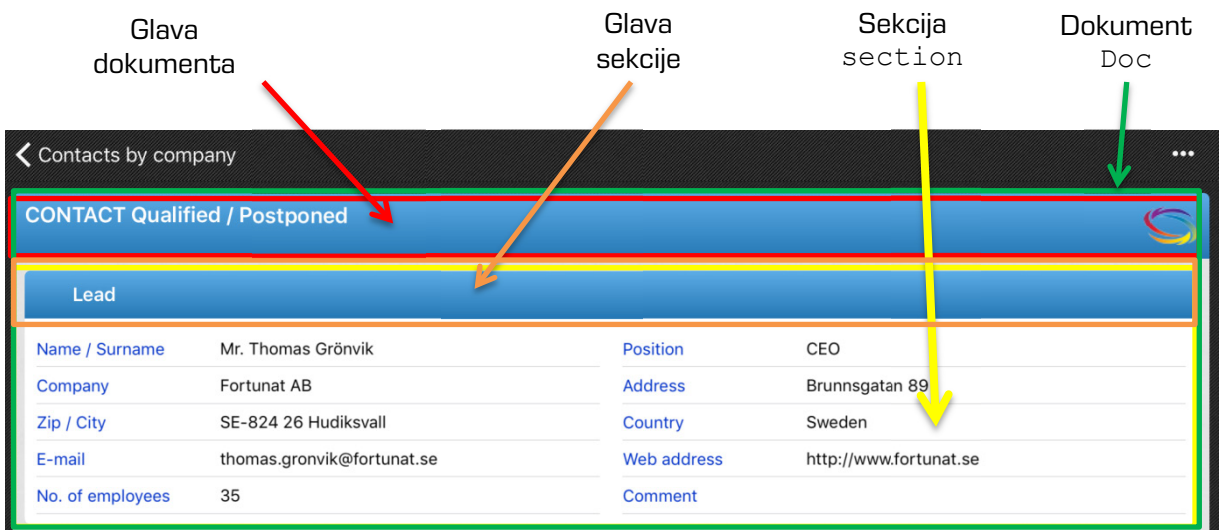

Slika 37: Struktura XML dokumenta za določanje prikaza sekcij dokumenta

<span id="page-43-0"></span>Glava dokumenta:

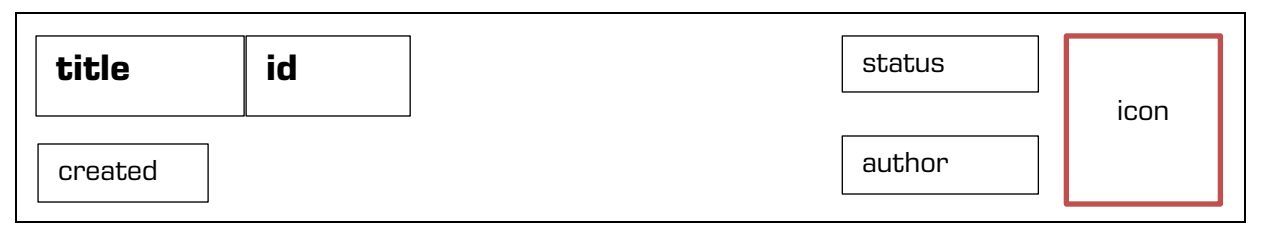

```
<doc id="Document ID" icon="icon ID"
```

```
headerBackgroundColorTop="[0-255],[0-255],[0-255]" headerHeight="pt" 
headerBackgroundColorBottom="[0-255],[0-255],[0-255]" sectionsOffset="pt" 
borderOffset="pt"
```

```
titleField="title" titleHeight="pt" titleJust="L/C/R" titleFontSize="number" 
titleFontStyle="N/B/I" titleFontColor="[0-255],[0-255],[0-255]"
```

```
idField="idField" idHeight="pt" idJust="L/C/R" idFontSize="number"
idFontStyle="N/B/I" idFontColor="[0-255],[0-255],[0-255]"
createdField="created" createdHeight="pt" createdJust="L/C/R"
createdFontSize="number" createdFontStyle="N/B/I"
createdFontColor="[0-255],[0-255],[0-255]"
statusField="status" statusHeight="pt" statusJust="L/C/R"
statusFontSize="number" statusFontStyle="N/B/I"
statusFontColor="[0-255],[0-255],[0-255]"
authorField="author" authorLabel="text" authorHeight="pt" authorJust="L/C/R"
authorFontSize="number" authorFontStyle="N/B/I"
authorFontColor="[0-255],[0-255],[0-255]">
  <section id="section ID" state="C/E/F"
  headerBackgroundColorTop="[0-255],[0-255],[0-255]"
  headerBackgroundColorBottom="[0-255],[0-255],[0-255]"
  title="text" titleFontSize="number" titleFontStyle="N/B/I"
  titleFontColor= "[0-255],[0-255],[0-255]" titleJust="L/C/R"
  labelJust="L/C/R" labelFontSize="number" labelFontStyle="N/B/I"
  labelFontColor="[0-255],[0-255],[0-255]"
  valueJust="L/C/R" valueFontSize="number" valueFontStyle="N/B/I"
  valueFontColor="[0-255],[0-255],[0-255]"/>
```
</doc>

#### **6.1.2.2.8.1 Sekcija »doc«**

Opis atributov »doc« (z \* označeni obvezni atributi):

- id\* [string]: identifikator dokumenta;
- headerBackgroundColorTop [string]: (default: 0,0,0) zgornja barva preliva glave dokumenta v RGB formatu (npr.: 250,244,23);
- headerBackgroundColorBottom [string]: (default: 0,0,0) spodnja barva preliva glave dokumenta v RGB formatu (npr.: 250,244,23);
- headerHeight [unsignedInt]: (default: 60) višina glave dokumenta v pikah;
- sectionsOffset [unsignedInt]: (default: 0) razmik med sekcijami v pikah;
- borderOffset [unsignedInt]: (default: 0) odmik od okvirja v pikah;
- titleField\* [string]: identifikator polja naslov dokumenta;
- titleHeight [unsignedInt]: (default: 20) višina naslova v glavi dokumenta v pikah;
- titlelJust [chair]: (default: L) pozicija besedila v naslovu dokumenta
	- L : leva postavitev
	- C : srednja postavitev
- R : desna postavitev;
- titlelFontSize [unsignedInt]: (default: 20) velikost pisave naslova dokumenta v pikah;
- titlelFontStyle [chair]: (default: N) stil pisave naslova dokumenta
	- N (default) : normalna
	- B : krepko
	- I: ležeče;
- titleFontColor [string]: (default: 0,0,0) barva pisave naslova dokumenta v RGB formatu (npr.: 250,244,23);
- idField : [string]: identifikator polja »id« (id dokumenta);
- idHeight [unsignedInt]: (default: 20) višina polja »id« v pikah;
- idJust [char]: (default: L) pozicija besedila v polju »id«
	- L: leva postavitev
	- C : srednja postavitev
	- R : desna postavitev;
- idFontSize [unsignedInt]: (default: 20) velikost pisave polja »id«;
- idFontStyle [char]: (default: N) stil pisave v polju »id«;
	- N : normalna
	- B : krepko
	- I : ležeče;
- idFontColor [string]: (default: 0,0,0) barva pisave polja »id« v RGB formatu (npr.: 250,244,23);
- createdField [string]: identifikator polja »created« (čas nastanka dokumenta);
- createdHeight [unsignedInt]: (default: 20) višina polja »created« v pikah;
- createdJust [char]: (default: L) pozicija besedila v polju »created«;
	- L : leva postavitev
	- C : srednja postavitev
	- R : desna postavitev;
- createdFontSize [unsignedInt]: (default: 20) velikost pisave v polju »created«;
- createdFontStyle [char]: (default: N) stil pisave v polju »created«
	- N : normalna
	- B : krepko
	- I : ležeče;
- createdFontColor [string]: (default: 0,0,0) barva pisave v polju »created« v RGB formatu (npr.: 250,244,23);
- statusField [string]: identifikator polja »status« (trenutni status dokumenta);
- statusHeight [unsignedInt]: (default: 20) višina polja »status« v pikah;
- statusJust [char]: (default: L) pozicija teksta v polju »status«
	- L: leva postavitev
	- C : srednja postavitev
	- R : desna postavitev;
- statusFontSize [unsignedInt]: (default: 20) velikost pisave v polju »status«;
- statusFontStyle [char]: (default:N) stil pisave v polju »status«
	- N : normalna
	- B : krepko
	- I : ležeče;
- statusFontColor [string]: (default: 0,0,0) barva pisave v RGB formatu (npr.: 250,244,23);
- authorField [string]: identifikator polja »author« (avtor dokumenta);
- authorHeight [unsignedInt]: (default:20) višina polja »author« v pikah;
- authorJust [char]: (default: L) pozicija besedila v polju »author«
	- L : leva postavitev
	- C : srednja postavitev
	- R : desna postavitev;
- authorFontSize [unsignedInt]: (default: 20) velikost pisave v polju »author«;
- authorFontStyle [char]: (default: N) stil pisave v polju »author«
	- N : normalna
	- B: krepko
	- I: ležeče;
- authorFontColor [string]: (default: 0,0,0) barva pisave v polju »author« v RGB formatu (npr.: 250,244,23);
- icon [string]: (default:'''') identifikator polja »icon« (logo dokumenta).

Opis atributov »section« (z \* označeni obvezni atributi):

- id\* [string]: identifikator sekcije;
- state\* [char]: začetno stanje sekcije
	- C collapse: zaprta sekcija, možnost razširjanja/zapiranja
	- E expanded: odprta sekcija, možnost razširjanja/zapiranja
	- F fix: odprta sekcija, ni možnosti razširjanja/zapiranja;
- headerBackgroundColorTop [string]: (default: 0,0,0) zgornja barva preliva v glavi sekcije v RGB formatu (npr.: 250,244,23);
- headerBackgroundColorBottom [string]: (default: 0,0,0) spodnja barva preliva v glavi sekcije v RGB formatu (npr.: 250,244,23);
- headerHeight [unsignedInt]: (default: 40) višina glave sekcije;
- height [unsignedInt]: (default: 200) višina sekcije ( primeru če imamo »wraper«, se ta vrednost uporabi za višino vsebnika);
- title [string]: (default: '''') naslov sekcije;
- titlelJust [char]: (default: L) pozicija besedila v naslovu sekcije
	- L : leva postavitev
	- C : srednja postavitev
	- R : desna postavitev;
- titlelFontSize [unsignedInt]: (default: 20) velikost pisave v naslovu sekcije;
- titlelFontStyle [char]: (default: N) stil pisave v naslovu sekcije
	- N : normalna
	- B : krepko
	- I : ležeče;
- titleFontColor [string]: (default: 0,0,0) barva pisave v naslovu sekcije v RGB formatu (npr.: 250,244,23);
- labelJust [char]: (default:L) pozicija besedila labele v sekciji
	- L : leva postavitev
	- C : srednja postavitev
	- R : desna postavitev;
- labelFontSize [unsignedInt]: (default: 15) velikost pisave labele v sekciji;
- labelFontStyle [char]: (default: N) stil pisave
	- N : normalna
	- B : krepko
	- I : ležeče;
- labelFontColor [string]: (default: 0,0,0) barva pisave label v sekciji v RGB formatu (npr.: 250,244,23);
- valueJust [char]: (default: L) pozicija besedila vrednosti v sekciji
	- L : leva postavitev
	- C : srednja postavitev
	- R : desna postavitev;
- valueFontSize [unsignedInt]: (default: 15) velikost pisave vrednosti v sekciji;
- valueFontStyle [char]: (default: N) stil pisave
	- N : normalna
	- B : krepko
	- I: ležeče;
- valueFontColor [string]: (default: 0,0,0) barva pisave vrednosti v sekciji v RGB formatu (npr.: 250,244,23).

#### **6.1.2.2.8.2 Sekcija »Section«**

Struktura posamične sekcije v dokumentu. Sekcija je razdeljena na več stolpcev v katerih se nahajajo tabele.

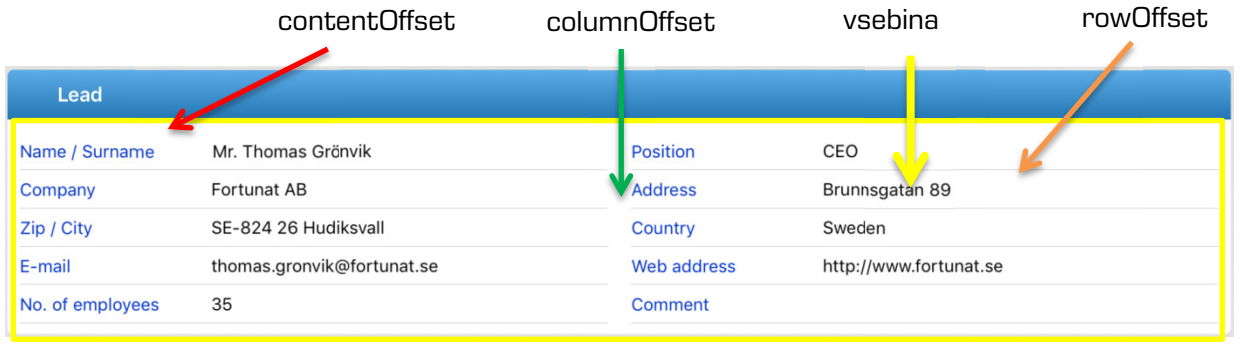

Slika 38: Struktura XML dokumenta za določanje posameznih sekcij

```
<section id="section Id" type="T/W" contentOffset="pt/%" columnOffset="pt/%" 
rowOffset="pt" type = "T"> 
      <col labelWidth="pt/%" valueWidth="pt/%">
             <field Id="field1 id" type="B/C/D/T/DT/DBL/INT/RT/S" label="text" 
             orientation="H/V"/> 
             <field id="field2 id" type="D" label="Datum vnosa" orientation="H" /> 
      \langle/col\rangle</section> 
<section id="section Id" type="T/W" contentOffset="pt/%" columnOffset="pt/%" 
rowOffset="pt" type = "W"> 
      <col labelWidth="0%" valueWidth="100%"> 
             <wraper id="wraper id" target="navigation id/id" /> 
      \langle col>
</section>
```
V primeru, da se uporabljajo deleži je priporočljivo, da je vsota vseh deležev (collumnOffset, labelWidth, valueWidth) enaka 100%.

#### **Sekcija – »section«**

Opis atributov (z \* označeni obvezni atributi):

• id\* [string]: identifikator sekcije;

- type\* [char]: tip sekcije;
	- T table : sekcija sestavljena iz tabel
	- W wraper : sekcija ima vsebovano formo;
- contentOffset (sectionType="T") [unsignedInt/string]: (default: 0) zgornji, spodnji, levi in desni odmik vsebine od roba sekcije :
	- pt (npr. "20") : fiksni odmik v pikah
	- % (npr. "15%") : odmik v deležu širine sekcije;
- columnOffset (sectionType="T") [unsignedInt/string]: (default: 0) razmik med stolpci v sekciji :
	- pt (npr. "20") : fiksni odmik v pikah
	- % (npr. "15%") : odmik v deležu širine področja vsebine;
- rowOffset (sectionType="T") [unsignedInt/string]: (default: 7) razmik med celicami tabele (zgornji in spodni razmik):
	- pt (npr. "20") (default: "7") : fiksni odmik v pikah.

#### **Kolona – »col«**

Opis atributov (z \* označeni obvezni atributi):

- labelWidth [unsignedInt/string]: (default: 0) širina labele v sekciji :
	- pt (npr. "20") : fiksna širina v pikah
	- % (npr. "15%") : širina v deležu širine področja vsebine;
- valueWidth [unsignedInt/string]: (default: 0) širina vrednosti v sekciji :
	- pt (npr. "20") : fiksni odmik v pikah
	- % (npr. "15%") : odmik v deležu širine sekcije.

### **Polje – »field«**

Veljavno v tipu sekcije »T«, predstavlja polje v tabeli sekcije, lahko ima več vrednosti (angl. multivalue).

Opis atributov (z \* označeni obvezni atributi):

- id\* [string]: unikaten identifikator polja;
- type\* [string]: tip vrednosti polja
	- $-B -$ boolean (npr.: T/F)
	- C currency : Valuta v ISO valutnem formatu (npr.: CurrencyCode = 'EUR' )
	- D date (npr.: 2013-04-13)
	- T time (npr.: 11:31:04)
- DT date time (npr.:2013-04-13T09:31:20+02:00)
- DBL double (npr.: 3.43E+2)
- INT integer (npr.:56)
- RT rich Text (podprt samo tekstovni pregled (angl. view) fiksne velikosti po katerem navigiramo)
- S string
- IMG image (slika podana z ID slike iz konfiguracije);
- label [string]: (default: '''') labela polja (lahko se ga določi tudi preko dataSource sekcije z atributom displayName);
- orientation\* [char]: usmerjenost polja
	- H horizontal : pozicija labele in vrednosti sta v isti vrstici
		- širina kolone = labelWidth + valueWidth
	- V vertical : pozicija labele in vrednosti sta v ločeni vrstici
		- širina kolone = Max (labelWidth , valueWidth).

<field id="field1 id" type="B/C/D/T/DT/DBL/INT/RT/S" label="text" orientation="H/V"/>.

#### **Vsebnik – »wraper«**

Veljaven v tipu sekcij »W«.

Opis atributov (z \* označeni obvezni atributi):

- id\* [string]: id vsebnika (wraper)
- target\* [string]: id vsebovane forme.

# <span id="page-51-0"></span>**6.2 »DATASETS«**

V sekciji Datasets obravnavamo konfiguracije, ki določajo nabore dokumentov.

| iDMS Service 1.1.1511.1 - Datasets - IBM Lotus Notes |                                                                                                    |                                                                 | $\begin{array}{c c c c c c} \hline \multicolumn{3}{c }{\mathbf{C}} & \multicolumn{3}{c }{\mathbf{X}} \end{array}$ |
|------------------------------------------------------|----------------------------------------------------------------------------------------------------|-----------------------------------------------------------------|----------------------------------------------------------------------------------------------------|
| File Edit View Create Actions Tools Window Help      |                                                                                                    |                                                                 |                                                                                                    |
| ۱Q<br>Open J<br>合 Home ×                             | <b>Em</b> Workspace 8 <b>4</b> iDMS Service 1.1.1511.1 - Datasets x                                                                                                    |                                                                 |                                                                                                    |
|                                                      | $\lVert \mathbf{Y} \cdot \mathbf{Y} \otimes \mathbf{Y} \cdot \mathbf{Y} \rVert_2 = \mathbf{Y} \otimes \mathbf{Y} \otimes$ |                                                                 | I + Search iDMS Service 1 Q                                                                                       |
| <b>iDMS Service</b><br>1.1.1511.1                    | Print 2 New dataset                                                                                                    |                                                                 | $\bigcirc$                                                                                                    |
|                                                      | Name                                                                                                    | Description $\wedge$                                            | ė                                                                                                    |
|                                                      | DATASET_CRM_contactsByCompany                                                                                                    | Contacts by company                                             | $\blacksquare$                                                                                                    |
| <b>晶</b> Configurations                              | DATASET_CRM_contactsByOwner                                                                                                    | Contacts by owner                                               | $\mathbb{R}$                                                                                                    |
| 图 Datasets                                           | DATASET_CRM_EV_CorrespondenceAll                                                                                                    | Correspondence All                                              |                                                                                                    |
| Datasources                                          | DATASET_CRM_EV_CorrespondenceByTypeDocument<br>DATASET_CRM_EV_CorrespondenceByTypeEmail                                                                                                    | Correspondence by type Document<br>Correspondence by type email | $^{\circ}$                                                                                                    |
| Sections                                             | DATASET_CRM_EV_CorrespondenceByTypePhoneCall                                                                                                    | Correspondence by type phone call                               |                                                                                                    |
|                                                      | DATASET_CRM_EV_CorrespondenceByTypePresentation                                                                                                    | Correspondence by type presentation                             |                                                                                                    |
| Actions                                              |                                                                                                    |                                                                 |                                                                                                    |
| Document types                                       |                                                                                                    |                                                                 |                                                                                                    |
|                                                      |                                                                                                    |                                                                 |                                                                                                    |
|                                                      |                                                                                                    |                                                                 |                                                                                                    |
|                                                      |                                                                                                    |                                                                 |                                                                                                    |
|                                                      |                                                                                                    |                                                                 |                                                                                                    |
|                                                      |                                                                                                    |                                                                 |                                                                                                    |
|                                                      |                                                                                                    |                                                                 |                                                                                                    |
|                                                      |                                                                                                    |                                                                 |                                                                                                    |
|                                                      |                                                                                                    |                                                                 |                                                                                                    |
|                                                      |                                                                                                    |                                                                 |                                                                                                    |
|                                                      |                                                                                                    |                                                                 |                                                                                                    |
|                                                      |                                                                                                    |                                                                 |                                                                                                    |
|                                                      |                                                                                                    |                                                                 |                                                                                                    |
|                                                      |                                                                                                    |                                                                 |                                                                                                    |
|                                                      |                                                                                                    |                                                                 |                                                                                                    |
|                                                      |                                                                                                    |                                                                 |                                                                                                    |
|                                                      |                                                                                                    |                                                                 |                                                                                                    |
|                                                      |                                                                                                    |                                                                 |                                                                                                    |
|                                                      |                                                                                                    |                                                                 |                                                                                                    |
|                                                      |                                                                                                    |                                                                 |                                                                                                    |
|                                                      |                                                                                                    |                                                                 |                                                                                                    |
|                                                      |                                                                                                    |                                                                 |                                                                                                    |
|                                                      |                                                                                                    |                                                                 |                                                                                                    |
|                                                      |                                                                                                    |                                                                 |                                                                                                    |
| <b>IMAGING</b>                                       |                                                                                                    |                                                                 |                                                                                                    |
| <b>SYSTEMS</b>                                       |                                                                                                    |                                                                 |                                                                                                    |
| 1 document selected                                  |                                                                                                    |                                                                 | $\Rightarrow$<br>$\sqrt{2}$ Online $\sim$<br>$\Delta$                                                             |

Slika 39: Pregled sekcije »Datasets«

<span id="page-51-2"></span>Polja na dokumentu so razdeljena v naslednje sklope:

- Basic information
- Source
- Execute
- Data source
- Source options
- Data
- Sections

# <span id="page-51-1"></span>**6.2.1 Basic information**

V sklopu »Basic information« določimo ime nabora dokumentov in se povežemo na konfiguracijo.

| <b>DATASET</b>           |                                        |              |                     | IMA.<br><b>THE SYSTEMS</b> |
|--------------------------|----------------------------------------|--------------|---------------------|----------------------------|
| <b>Basic information</b> |                                        |              |                     |                            |
| Name:                    | DATASET_CRM_contactsByCompany          | Description: | Contacts by company |                            |
| Assigned configurations: | Tablets on iOS 7.* x & 8.* & 9.* - 1/0 |              |                     |                            |
|                          |                                        |              |                     |                            |

Slika 40: Pregled nastavitev v sklopu »Basic information«

<span id="page-52-1"></span>[Name] Ime nabora dokumentov. Podatek je obvezen.

[Description] Opis nabora dokumentov. Podatek ni obvezen.

[Assigned configurations] Dodeljene konfiguracije. Na voljo so vse konfiguracije. Izberemo jih lahko tudi več. Podatek ni obvezen.

# <span id="page-52-0"></span>**6.2.2 Source**

V sklopu »Source« določimo vir nabora dokumentov.

| <b>Source</b> |                                  |                     |                          |
|---------------|----------------------------------|---------------------|--------------------------|
| Source type:  | View                             | Max collection size | 100                      |
| Database:     | IMiSDev/IMiS dev\imis\idmscm.nsf | view name:          | <b>ContactsByCompany</b> |

Slika 41: Pregled nastavitev v sklopu »Source«

<span id="page-52-2"></span>[Source type] Vrsta vira nabora dokumentov. Na voljo so opcije »View«, »Database search« in »Custom«.

Opcijo »View« izberemo kadar imamo na voljo kazalo, ki prikazuje želene dokumente. S vidika učinkovitosti je ta opcija najboljša, saj dokumentov ni potrebno iskati. Storitev uporabi obstoječe kazalo.

Opcijo »Database search« izberemo kadar kazalo ni na voljo, ali pa gre za dinamični pogoj (npr. uporaba funkcije »@Today«). Enako kot pri opciji »View« smo tudi tu omejeni na dokumente iz ene same zbirke. Z vidika učinkovitosti je ta opcija sporna v kolikor zbirka vsebuje veliko število dokumentov.

Opcija »Custom« omogoča, da razvijalec sam poskrbi za implementacijo logike za iskanje dokumentov. Glavna prednost te opcije je, da se dokumenti lahko nahajajo v različnih zbirkah. Z vidika učinkovitosti je ta opcija odvisna predvsem od načina realizacije.

Več informacij o predpisanemu vmesniku je na voljo v [poglavju 6.2.3](#page-53-0) Execute in [poglavju 6.2.8](#page-55-1) [Implementacija logike z iskanje dokumentov](#page-55-1). Podatek je obvezen.

[Max collection size] Največje dovoljeno število dokumentov v naboru. Zaradi učinkovitosti število ne sme presegati 5.000. Podatek je obvezen.

[Database] Zbirka, ki predstavlja vir nabora dokumentov. Na voljo je le pri vrsti vira dokumentov »View« ali »Database search«. Podatek je obvezen.

[View name] Ime kazala, ki predstavlja vir nabora dokumentov. Na voljo je v primeru, ko je vrsta vira dokumentov »View«. Podatek je obvezen.

[Selection <@>] Selekcijska formula, ki predstavlja vir nabora dokumentov. Na voljo je v primeru, ko je vrsta vira dokumentov »Database search«. Podatek je obvezen.

### <span id="page-53-0"></span>**6.2.3 Execute**

V sklopu »Execute« določimo vmesnik za pridobivanje nabora dokumentov, v kolikor je vrsta vira dokumentov »Custom«.

| <b>Execute</b>                                          |                                  |                                         |                 |
|---------------------------------------------------------|----------------------------------|-----------------------------------------|-----------------|
| Database:                                               | IMiSDev/IMiS dev\imis\idmscm.nsf | Agent name:                             | (getCollection) |
| Get collection database context:<br>$\langle @ \rangle$ | @UserName                        | Execute action database context:<br><() |                 |

Slika 42: Pregled nastavitev v sklopu »Execute«

<span id="page-53-2"></span>[Database] Zbirka v kateri se nahaja agent za pridobivanje nabora dokumentov.

Podatek je obvezen.

[Agent name] Ime agenta za pridobivanje nabora dokumentov. Podatek je obvezen.

[Get collection database context <@>] Formula, ki predstavlja kontekst za pridobivanje nabora dokumentov. Podatek ni obvezen.

Primer: @UserName.

[Execute action database context <@>] Trenutno se ne uporablja, je pa predvideno za uporabo v prihodnosti. Podatek ni obvezen.

# <span id="page-53-1"></span>**6.2.4 Data source**

V sklopu »Data source« določimo vir podatkov v primeru odpiranja dokumenta.

<span id="page-53-3"></span>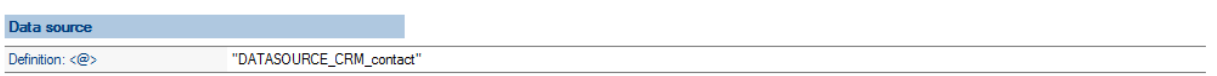

Slika 43: Pregled nastavitev v sklopu »Data source«

[Definition <@>] Formula za določitev vira podatkov v primeru odpiranja dokumenta.

Preračunati se mora na ime obstoječega Data source dokumenta. Podatek je obvezen.

### <span id="page-54-0"></span>**6.2.5 Source options**

V sklopu »Source options« določimo možnosti v zvezi z iskanjem.

<span id="page-54-2"></span>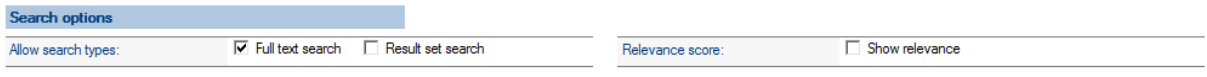

Slika 44: Pregled nastavitev v sklopu »Source options«

[Allow search types] Vrste iskanja. Na voljo sta opciji »Full text search« in »Result set search«. Opcijo »Full text search« izberemo kadar želimo iskati po polnem besedilu. Kriterij vnese uporabnik na mobilni napravi.

Opozorilo: Zaradi večje učinkovitosti je priporočljivo, da je za zbirko že zgrajen indeks za iskanje po polnem besedilu.

Opcijo »Result set search« izberemo kadar želimo dovoliti urejanje rezultata poizvedbe neposredno na mobilni napravi. Podatek ni obvezen.

[Relevance score] Prikaz pogostosti zadetka. Na voljo je opcija »Show relevance«, ki pride v poštev, ko želimo prikazati pogostost zadetka v grafični obliki. Opcija pride v poštev zgolj v primeru, ko je bil dokument najden s pomočjo iskanja po polnem besedilu. Podatek ni obvezen.

### <span id="page-54-1"></span>**6.2.6 Data**

V sklopu »Data« določimo podatke o dokumentu v pregledu nabora dokumentov na mobilni napravi. Zapis za dokument je sestavljen iz petih (5) delov: naslov, podnaslov, vsebina, zaznamek in ikona.

| Data                                  |                                              |                                         |                                                        |
|---------------------------------------|----------------------------------------------|-----------------------------------------|--------------------------------------------------------|
| Title: $\langle \text{O} \rangle$     | company                                      | Note: $\langle \text{ } \varpi \rangle$ | @Text (dealValue; "F,2") + " " + currency              |
| Subtitle: $\langle \emptyset \rangle$ | country                                      | $lcon: \langle \mathcal{Q} \rangle$     | @If(rating = "Qualified" ; "VIEWICO-GREEN-ARROW-RIGHT" |
| Content: $\langle \varpi \rangle$     | "Raiting: " + rating + ", Status: " + status |                                         |                                                        |

Slika 45: Pregled nastavitev v sklopu »Data«

<span id="page-54-3"></span>[Title <@>] Formula za določitev naslova. Podatek je obvezen.

[Subtitle <@>] Formula za določitev podnaslova. Podatek je obvezen.

[Content <@>] Formula za določitev vsebine. Podatek je obvezen.

[Note <@>] Formula za določitev zaznamka. Podatek je obvezen.

[Icon <@>] Formula za določitev ikone. Preračunati se mora na ime obstoječe ikone, določene v

Configuration dokumentu, ali pa prazen niz, v kolikor ikona ne pride v poštev.

Podatek je obvezen.

### <span id="page-55-0"></span>**6.2.7 Sections**

V sklopu »Sections« izberemo sekcije, povezane na nabor dokumentov. Na voljo sta akciji »Dodaj« (angl. Add) in »Odstrani« (angl. Remove). V poštev pridejo samo sekcije tipa »Actions« in »Dynamic actions«.

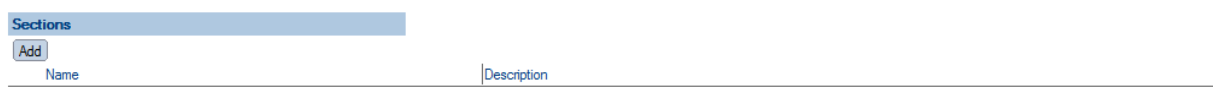

#### Slika 46: Pregled nastavitev v sklopu »Sections«

#### <span id="page-55-2"></span><span id="page-55-1"></span>**6.2.8 Implementacija logike za iskanje dokumentov**

V kolikor za vrsto nabora dokumentov izberemo »Custom«, moramo sami poskrbeti za implementacijo logike za vračanje nabora dokumentov.

V razdelku »Execute« najprej določimo zbirko in agenta, ki se v tem primeru kliče. Servis poskrbi za klic agenta, kateremu preda kontekstni dokument na katerem so naslednja polja:

[sourceName] Ime nabora dokumentov.

[sourceDbContext] Morebiten kontekst za pridobivanje nabora dokumentov, ki se izračuna na podlagi vsebine polja [Get collection database context <@>] na Dataset dokumentu.

Vsebina polja se po potrebi pretvori v niz. V kolikor je rezultat izračuna večvrednosten (angl. multivalue), se upošteva samo prva vrednost.

[sourceContext] Morebiten kontekst za sekcijo, ki se izračuna na podlagi vsebine polja [Context <@>] na Section dokumentu. Vsebina polja se po potrebi pretvori v niz. V kolikor je rezultat evaluacije večvrednosten (angl. multivalue), se upošteva samo prva vrednost. [sourceFilter] Morebitni filter za iskanje po polnem besedilu (full-text search), ki mora

predstavljati veljaven pogoj za iskanje po polnem besedilu. Vnese ga uporabnik na mobilni napravi.

Servis kot rezultat klica agenta pričakuje, da so podatki o naboru dokumentov zapisani v poljih [docInfo1], [docInfo2], … [docInfo<N>].

V vsakem od polj je lahko poljubno število zapisov oblike:

<Database server>#<Database file path>#<Document NoteID>#<Document full-text search score>

[Database server] Strežnik, na katerem se nahaja dokument. Podatek je obvezen.

[Database file path] Pot in ime zbirke, v kateri se nahaja dokument. Podatek je obvezen.

[Document NoteID] NoteID dokumenta. Podatek je obvezen.

[Document full-text search score] Pogostost zadetka, kot ga vrača lastnost

NotesDocument.FTSearchScore. Podatek je opcijski in pride v poštev kadar je določen pogoj za iskanje po polnem besedilu.

# <span id="page-56-0"></span>**6.3 »DATASOURCES«**

V sekciji Datasources obravnavamo konfiguracije, ki določajo vsebino dokumentov.

| iDMS Service 1.1.1511.1 - Datasources - IBM Lotus Notes                                                             |                                                 | $\begin{array}{ c c c c c }\hline \multicolumn{1}{ c }{\textbf{}} & \multicolumn{1}{ c }{\textbf{}} & \multicolumn{1}{ c }{\textbf{}} \end{array}$ |  |  |  |  |  |
|----------------------------------------------------------------------------------------------------|-------------------------------------------------|----------------------------------------------------------------------------------------------------|--|--|--|--|--|
|                                                                                                    | File Edit View Create Actions Tools Window Help |                                                                                                    |  |  |  |  |  |
| $\overline{\mathbb{Q}}$<br>A Home × <b>前</b> Workspace × <b>↓</b> iDMS Service 1.1.1511.1 - Datasources ×<br>Open & |                                                 |                                                                                                    |  |  |  |  |  |
|                                                                                                    | 12.80%%%=@ACDI&_OI}'I*                          | $\left\  \right\ $ $\bullet$ $\bullet$ Search iDMS Service 1                                                                                       |  |  |  |  |  |
| <b>iDMS Service</b><br>1.1.1511.1                                                                                   | Print 2 New datasource                          | $\bullet$                                                                                                    |  |  |  |  |  |
|                                                                                                    | Description $\land$<br>Name                     | 會                                                                                                    |  |  |  |  |  |
|                                                                                                    | DATASOURCE_CRM_contact<br>Contact               | $\blacksquare$                                                                                                    |  |  |  |  |  |
| <b>A</b> Configurations                                                                                             | DATASOURCE_CRM_correspondence<br>Correspondence | $\frac{\rho - \alpha}{18}$                                                                                                    |  |  |  |  |  |
| <b>图 Datasets</b>                                                                                                   |                                                 | $\circledcirc$                                                                                                    |  |  |  |  |  |
| Datasources                                                                                                    |                                                 |                                                                                                    |  |  |  |  |  |
| <b>Sections</b>                                                                                                    |                                                 |                                                                                                    |  |  |  |  |  |
| ГФ.<br>Actions                                                                                                    |                                                 |                                                                                                    |  |  |  |  |  |
| Document types                                                                                                    |                                                 |                                                                                                    |  |  |  |  |  |
|                                                                                                    |                                                 |                                                                                                    |  |  |  |  |  |
|                                                                                                    |                                                 |                                                                                                    |  |  |  |  |  |
|                                                                                                    |                                                 |                                                                                                    |  |  |  |  |  |
|                                                                                                    |                                                 |                                                                                                    |  |  |  |  |  |
|                                                                                                    |                                                 |                                                                                                    |  |  |  |  |  |
|                                                                                                    |                                                 |                                                                                                    |  |  |  |  |  |
|                                                                                                    |                                                 |                                                                                                    |  |  |  |  |  |
|                                                                                                    |                                                 |                                                                                                    |  |  |  |  |  |
|                                                                                                    |                                                 |                                                                                                    |  |  |  |  |  |
|                                                                                                    |                                                 |                                                                                                    |  |  |  |  |  |
|                                                                                                    |                                                 |                                                                                                    |  |  |  |  |  |
|                                                                                                    |                                                 |                                                                                                    |  |  |  |  |  |
|                                                                                                    |                                                 |                                                                                                    |  |  |  |  |  |
|                                                                                                    |                                                 |                                                                                                    |  |  |  |  |  |
|                                                                                                    |                                                 |                                                                                                    |  |  |  |  |  |
|                                                                                                    |                                                 |                                                                                                    |  |  |  |  |  |
|                                                                                                    |                                                 |                                                                                                    |  |  |  |  |  |
|                                                                                                    |                                                 |                                                                                                    |  |  |  |  |  |
|                                                                                                    |                                                 |                                                                                                    |  |  |  |  |  |
|                                                                                                    |                                                 |                                                                                                    |  |  |  |  |  |
| <b>IMAGING</b>                                                                                                    |                                                 |                                                                                                    |  |  |  |  |  |
| <b>SYSTEMS</b>                                                                                                    |                                                 |                                                                                                    |  |  |  |  |  |
| 1 document selected                                                                                                 |                                                 | $\Rightarrow$<br>√ Online ▲<br>$\blacktriangle$                                                                                                    |  |  |  |  |  |

Slika 47: Pregled sekcije »Datasources«

<span id="page-56-2"></span>Polja na dokumentu so razdeljena v naslednje sklope:

- Basic information
- Source
- Sections.

# <span id="page-56-1"></span>**6.3.1 Basic information**

V sklopu »Basic information« določimo ime vsebine dokumenta in se povežemo na konfiguracijo.

Slika 48: Pregled nastavitev v sklopu »Basic information«

<span id="page-57-2"></span>[Name] Ime vsebine dokumenta. Podatek je obvezen.

[Description] Opis vsebine dokumenta. Podatek ni obvezen.

[Assigned configurations] Dodeljene konfiguracije. Na voljo so vse konfiguracije. Izberemo jih lahko več. Podatek ni obvezen.

### <span id="page-57-0"></span>**6.3.2 Source**

V sklopu »Source« določimo vir vsebine dokumenta.

<span id="page-57-3"></span>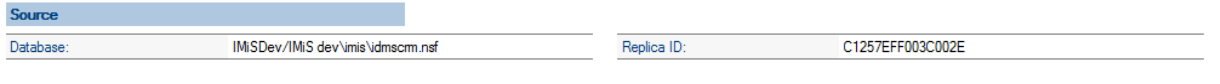

Slika 49: Pregled nastavitev v sklopu »Source«

[Database] Zbirka, ki predstavlja vir vsebine dokumenta. Podatek je obvezen.

[Replica ID] Replika ID zbirke, ki predstavlja vir vsebine dokumenta. Napolni se samodejno ob izbiri zbirke.

# <span id="page-57-1"></span>**6.3.3 Sections**

V sklopu »Sections« izberemo sekcije, povezane na vsebino dokumenta. Na voljo sta akciji »Add« (dodajanje sekcij) in »Remove« (odstranjevanje sekcij). V poštev pridejo sekcije vseh razpoložljivih tipov.

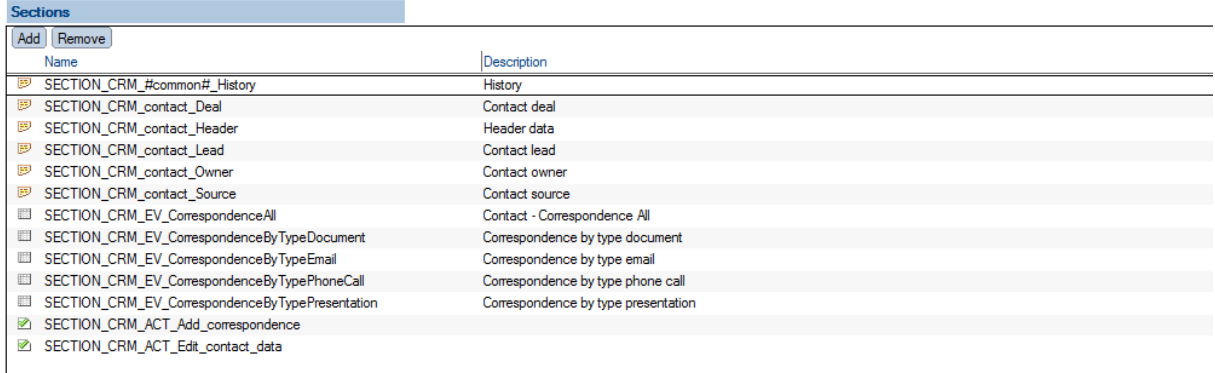

<span id="page-57-4"></span>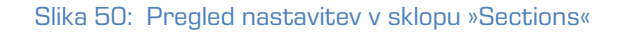

# <span id="page-58-0"></span>**6.4 »SECTIONS«**

V sekciji Sections obravnavamo konfiguracije, ki določajo sekcije, namenjene večkratni uporabi.

| iDMS Service 1.1.1511.1 - Sections - IBM Lotus Notes |                                                                               |                                     | $\begin{array}{c c c c c c} \hline \multicolumn{3}{c }{\mathbf{C}} & \multicolumn{3}{c }{\mathbf{X}} \end{array}$ |
|------------------------------------------------------|-------------------------------------------------------------------------------|-------------------------------------|----------------------------------------------------------------------------------------------------|
|                                                      | File Edit View Create Actions Tools Window Help                               |                                     |                                                                                                    |
| D<br>Open J<br>$\bigotimes$ Home $\times$            | <b>前 Workspace</b> ×<br>$\bullet$ iDMS Service 1.1.1511.1 - Sections $\times$ |                                     |                                                                                                    |
|                                                      | $12 - 30$ , $4 + 4 = 5$ , $12 - 12$ , $12 - 12$                               |                                     | $\mathbb{H}$ $\bullet$ $\bullet$ Search iDMS Service 1 $\mathbb{Q}$                                               |
| <b>iDMS Service</b><br>1.1.1511.1                    | DPrint 2 New section                                                          |                                     | $\bigcirc$                                                                                                    |
|                                                      | Name                                                                          | Description $\wedge$                | ė                                                                                                    |
|                                                      | SECTION_CRM_#common#_History<br>₽                                             | History                             | <b>R</b>                                                                                                    |
| 복 Configurations                                     | <b>B</b> SECTION CRM contact Deal                                             | Contact deal                        | $\mathbb{R}$                                                                                                    |
| <b>Datasets</b>                                      | SECTION_CRM_contact_Header                                                    | Header data                         |                                                                                                    |
|                                                      | <b>ED</b> SECTION CRM contact Lead                                            | Contact lead                        | $\circledcirc$                                                                                                    |
| Datasources                                          | <b>ED</b> SECTION_CRM_contact_Owner                                           | Contact owner                       |                                                                                                    |
| <b>B</b> Sections                                    | <b>ED</b> SECTION_CRM_contact_Source                                          | Contact source                      |                                                                                                    |
| <b>Actions</b>                                       | <b>ED</b> SECTION_CRM_correspondence_Content                                  | Correspondence content              |                                                                                                    |
| Document types                                       | SECTION CRM correspondence Header                                             | Correspodence header                |                                                                                                    |
|                                                      | E SECTION_CRM_correspondence_Info                                             | Correspondence info                 |                                                                                                    |
|                                                      | SECTION_CRM_EV_CorrespondenceAll                                              | Contact - Correspondence All        |                                                                                                    |
|                                                      | SECTION_CRM_EV_CorrespondenceByTypeDocument                                   | Correspondence by type document     |                                                                                                    |
|                                                      | SECTION_CRM_EV_CorrespondenceByTypeEmail                                      | Correspondence by type email        |                                                                                                    |
|                                                      | SECTION_CRM_EV_CorrespondenceByTypePhoneCall                                  | Correspondence by type phone call   |                                                                                                    |
|                                                      | SECTION_CRM_EV_CorrespondenceByTypePresentation                               | Correspondence by type presentation |                                                                                                    |
|                                                      | SECTION_CRM_ACT_Add_correspondence                                            |                                     |                                                                                                    |
|                                                      | SECTION_CRM_ACT_Edit_contact_data<br>SECTION CRM ACT Remove correspondence    |                                     |                                                                                                    |
|                                                      | SECTION_CRM_#common#_Attachments                                              | <b>Attachments</b>                  |                                                                                                    |
|                                                      |                                                                               |                                     |                                                                                                    |
|                                                      |                                                                               |                                     |                                                                                                    |
|                                                      |                                                                               |                                     |                                                                                                    |
|                                                      |                                                                               |                                     |                                                                                                    |
|                                                      |                                                                               |                                     |                                                                                                    |
|                                                      |                                                                               |                                     |                                                                                                    |
|                                                      |                                                                               |                                     |                                                                                                    |
|                                                      |                                                                               |                                     |                                                                                                    |
|                                                      |                                                                               |                                     |                                                                                                    |
|                                                      |                                                                               |                                     |                                                                                                    |
|                                                      |                                                                               |                                     |                                                                                                    |
|                                                      |                                                                               |                                     |                                                                                                    |
|                                                      |                                                                               |                                     |                                                                                                    |
|                                                      |                                                                               |                                     |                                                                                                    |
|                                                      |                                                                               |                                     |                                                                                                    |
| <b>IMAGING</b>                                       |                                                                               |                                     |                                                                                                    |
| YSTEMS                                               |                                                                               |                                     |                                                                                                    |
| 1 document selected                                  |                                                                               | Ä                                   | $\Rightarrow$<br>æ<br>Online $\sim$                                                                               |

Slika 51: Pregled sekcije »Sections«

<span id="page-58-2"></span>Polja na dokumentu so razdeljena v naslednje sklope:

- Basic information
- Data
- Dataset
- General
- Actions
- Interface agents
- Content.

### <span id="page-58-1"></span>**6.4.1 Basic information**

V sklopu »Basic information« določimo ime in tip sekcije.

Slika 52: Pregled nastavitev v sklopu »Basic information«

<span id="page-59-1"></span>[Name] Ime sekcije. Podatek je obvezen.

[Description] Opis sekcije. Podatek ni obvezen.

[Data type] Vrsta sekcije. Na voljo so opcije »Data«, »Dataset«, »Actions«, »Dynamic actions«, »IMiS objects« in »Attachments«. Opcija »Data« je namenjena prikazu podatkov z dokumenta. Opcija »Dataset« pride v poštev, kadar želimo znotraj dokumenta prikazati nabor dokumentov, ki je tipično vezan na kontekst dokumenta. Opcija »Actions« se uporablja za prikaz predefiniranega nabora akcij, opcija »Dynamic actions« pa za prikaz nabora akcij, ki se določi dinamično glede na kontekst dokumenta. Opcija »IMiS objects« je namenjena prikazu IMiS® objektov na dokumentu, opcija »Attachments« pa prikazu priponk na dokumentu. Podatek je obvezen.

# <span id="page-59-0"></span>**6.4.2 Data**

V sklopu »Data« določimo nabor polj za prikaz, v kolikor je izbrana vrsta sekcije »Data«.

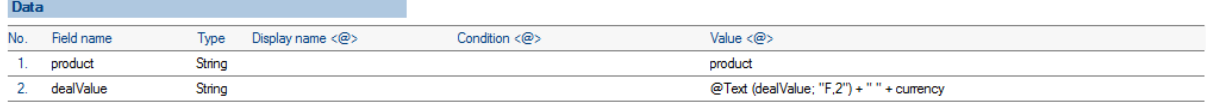

Slika 53: Pregled nastavitev v sklopu »Data«, »Currency options« in »Keywords options«

<span id="page-59-2"></span>Za vsako od polj določimo:

[Field name] Ime polja. Podatek je obvezen.

[Field type] Tip polja. Na voljo so opcije »String«, »Date«, »Time«,» Date/Time«, »Integer«,

»Double«,» Currency«, »Boolean«, »Keywords« in »Image«. Podatek je obvezen.

[Display name <@>] Prikazano ime polja. Podatek ni obvezen.

[Condition <@>] Pogoj pod katerim je polje vidno. Podatek ni obvezen. Če pogoj ni naveden, je polje vidno.

[Value <@>] Vrednost polja. V kolikor vrednost polja ni ustreznega tipa, se polje ne posreduje mobilni napravi. Podatek je obvezen.

V kolikor je tip polja »Currency«, določimo tudi:

[Curreny code <@>] Oznaka valute. Podatek je obvezen.

V kolikor je tip polja »Keywords«, določimo tudi:

[Choices <@>] Nabor možnih vrednosti. Podprti so sinonimi. V kolikor je v naboru možnih vrednosti na primer določeno »Person|1« in je vrednost polja, na katerega se sklicujemo »1«, se mobilni napravi pošlje »Person«. V vseh ostalih primerih se mobilni napravi pošlje vrednost polja, na katerega se sklicujemo. Podatek je obvezen.

Vrednost polja je lahko tudi večvrednostna (angl. multivalue). Mobilni napravi se posredujejo vse vrednosti, mobilna naprava pa poskrbi za ustrezen prikaz.

### <span id="page-60-0"></span>**6.4.3 Dataset**

V sklopu »Dataset« določimo vir nabora dokumentov, v kolikor je izbrana vrsta sekcije »Dataset«.

<span id="page-60-3"></span>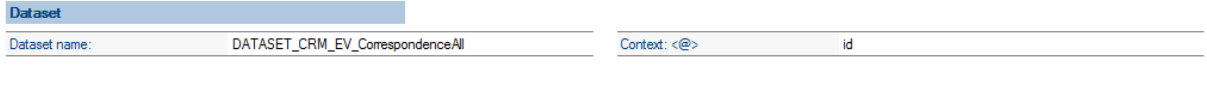

Slika 54: Pregled nastavitev v sklopu »Dataset«

[Dataset name] Ime nabora dokumentov. Na voljo so vsi nabori dokumentov.

Podatek je obvezen.

[Context <@>] Kontekst dokumenta za nabor dokumentov. Podatek ni obvezen.

#### <span id="page-60-1"></span>**6.4.4 General**

V sklopu »General« določimo osnovne podatke o naboru akcij, v kolikor je izbrana vrsta sekcije »Actions« ali »Dynamic actions«.

<span id="page-60-4"></span>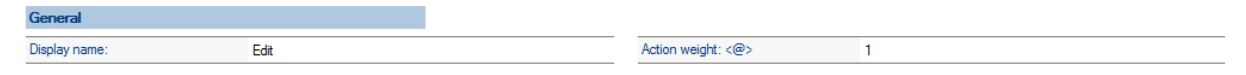

Slika 55: Pregled nastavitev v sklopu »General«

[Display name] Prikazano ime nabora akcij. Podatek je obvezen.

[Action weight <@>] »Teža« nabora akcij, ki se odrazi v položaju nabora akcij v seznamu nabora akcij, v kolikor je seveda na dokumentu več naborov akcij. Rezultat formule se mora izračunati na numerično vrednost. Manjša kot je ta vrednost, prej v seznamu se nabor akcij nahaja. Podatek je obvezen.

### <span id="page-60-2"></span>**6.4.5 Actions**

V sklopu »Actions« določimo nabor polj za prikaz, v kolikor je izbrana vrsta sekcije »Actions«.

| <b>Actions</b> |                          |               |
|----------------|--------------------------|---------------|
| No.            | Name                     | Condition <@> |
| $-1.$          | <b>EditClientRating</b>  |               |
| $2^{+}$        | <b>EditClient Status</b> |               |
|                | 3. EditClientDealValue   |               |

Slika 56: Pregled nastavitev v sklopu »Actions«

<span id="page-61-2"></span>Za vsako od akcij določimo:

[Name] Ime akcije. Na voljo so vse akcije. Podatek je obvezen.

[Condition <@>] Pogoj, pod katerim je akcija vidna. Podatek ni obvezen. Če pogoj ni naveden je akcija vidna.

#### <span id="page-61-0"></span>**6.4.6 Interface agents**

V sklopu »Interface agents« določimo vmesnik za pridobivanje nabora akcij, v kolikor je vrsta vira dokumentov »Dynamic actions«. Več informacij o predpisanemu vmesniku je na voljo v poglavju 9.2.1 Pridobivanje nabora dinamičnih akcij.

<span id="page-61-3"></span>

| Interface agents          |                                 |                              |                      |
|---------------------------|---------------------------------|------------------------------|----------------------|
| Database:                 | MiSDev/IMiS dev\imis\idmscm.nsf |                              |                      |
| Agent name [Get actions]: | GetProcessActions               | Agent name [Execute action]: | ExecuteProcessAction |

Slika 57: Pregled nastavitev v sklopu »Interface agents«

[Database] Zbirka, v kateri se nahaja agent za pridobivanje nabora akcij. Podatek je obvezen. [Agent name [Get actions]] Ime agenta za pridobivanje nabora akcij. Podatek je obvezen. [Agent name [Execute action]] Ime agenta za izvedbo akcije. Podatek je obvezen.

### <span id="page-61-1"></span>**6.4.7 Content**

V sklopu »Content« določimo podatke o pregledu vsebine dokumenta, v kolikor je izbrana vrsta sekcije »IMiS objects« ali »Attachments«.

| <b>Content</b>            |                                                |
|---------------------------|------------------------------------------------|
| Name filter: $\langle @>$ | item filter: $\langle \text{ } \varpi \rangle$ |
| \$ATTNAME represents      | SITEMNAME represents richtext                  |
| attachment name           | item name                                      |

Slika 58: Pregled nastavitev v sklopu »Content«

<span id="page-61-4"></span>[Name filter <@>] Pogoj pod katerim je IMiS® objekt ali priponka na voljo glede na opis IMiS® objekta oziroma ime priponke. Za sklicevanje na opis IMiS® objekta je na voljo rezervirana

beseda \$OBJDESC, za ime priponke pa rezervirana beseda \$ATTNAME. Podatek ni obvezen.

Če pogoj ni naveden, je IMiS® objekt oziroma priponka na voljo.

[Item filter <@>] Pogoj pod katerim je priponka na voljo glede na polje z obogateno vsebino (rich-text item), v katerem se priponka nahaja. Za sklicevanje na ime polja je na voljo rezervirana

beseda \$ITEMNAME. Na voljo je v primeru, ko je vrsta sekcije »Attachments«.

Podatek ni obvezen. Če pogoj ni naveden je IMiS® objekt oziroma priponka na voljo.

# <span id="page-62-0"></span>**6.5 »ACTIONS«**

V sekciji Actions obravnavamo konfiguracije, ki določajo vnaprej določene akcije.

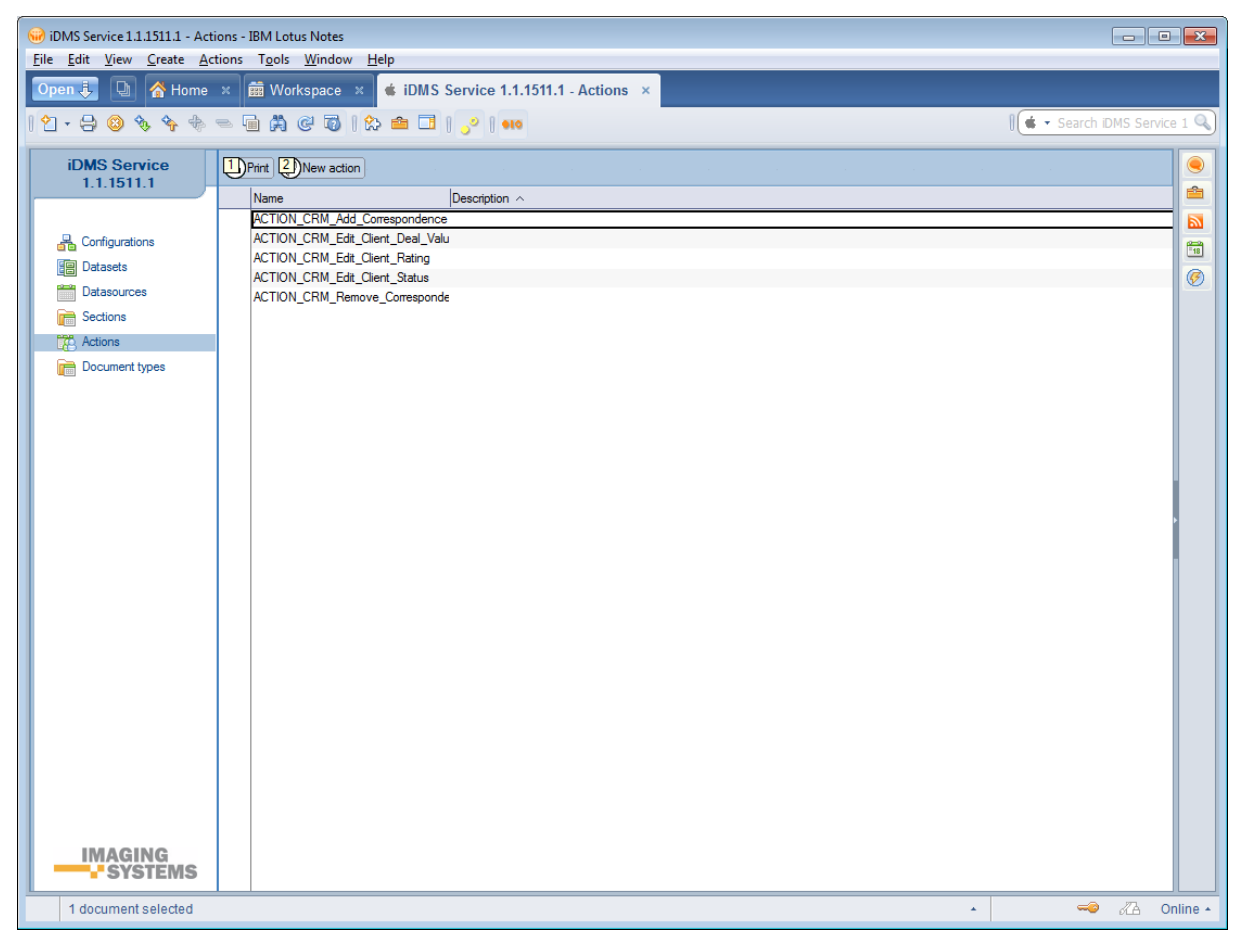

Slika 59: Pregled sekcije »Actions«

<span id="page-62-1"></span>Polja na dokumentu so razdeljena v naslednje sklope:

- Basic information
- Additional information
- Execute
- Parameters.

### <span id="page-63-0"></span>**6.5.1 Basic information**

V sklopu »Basic information« določimo ime akcije.

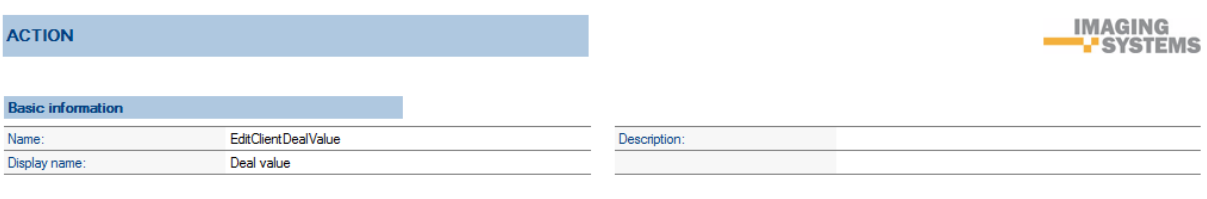

Slika 60: Pregled nastavitev v sklopu »Basic information«

<span id="page-63-4"></span>[Name] Ime akcije. Podatek je obvezen.

[Description] Opis akcije. Podatek ni obvezen.

[Display name] Prikazano ime akcije. Podatek je obvezen.

### <span id="page-63-1"></span>**6.5.2 Additional information**

V sklopu »Additional information« določimo dodatne informacije za akcijo.

<span id="page-63-5"></span>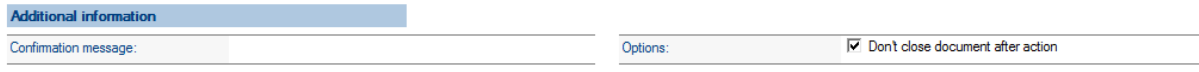

Slika 61: Pregled nastavitev v sklopu »Additional information«

[Confirmation message] Potrditveno sporočilo ob izvedbi akcije. Podatek ni obvezen.

[Options] Dodatne opcije. Podatek ni obvezen.

Nabor opcij:

• po izvedbi akcije dokument ostane odprt.

### <span id="page-63-2"></span>**6.5.3 Execute**

V sklopu »Execute« določimo vmesnik za izvedbo akcije. Več informacij o predpisanemu vmesniku je na voljo v poglavju 9.2.2 Izvedba akcije.

<span id="page-63-6"></span>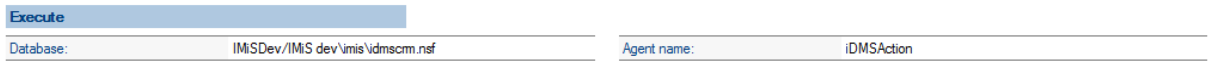

Slika 62: Pregled nastavitev v sklopu »Execute«

[Database] Zbirka, v kateri se nahaja agent za izvedbo akcije. Podatek je obvezen.

[Agent name] Ime agenta za izvedbo akcije. Podatek je obvezen.

### <span id="page-63-3"></span>**6.5.4 Parameters**

V sklopu »Parameters« določimo nabor polj za parametre akcije.

| <b>Parameters</b> |       |             |        |          |                        |                            |
|-------------------|-------|-------------|--------|----------|------------------------|----------------------------|
| No<br>. .         | Name  | Dispay name | Type   | Options  | Condition $\langle @>$ | Default value $\langle @>$ |
|                   | value | Deal value  | Double | Required |                        | dealValue                  |

Slika 63: Pregled nastavitev v sklopu »Parameters«

<span id="page-64-1"></span>Za vsakega od parametrov določimo:

[Name] Ime parametra. Podatek je obvezen.

[Display name] Prikazano ime parametra. Podatek je obvezen.

[Type] Tip parametra. Na voljo so opcije »String«, »Date«, »Time«,» Date/Time«, »Integer«,

»Double«,» Currency«, »Boolean«, »Keywords« in »Image«. Podatek je obvezen.

[Options] Dodatne opcije. Podatek ni obvezen. Nabor opcij:

- »Required« (vnos parametra je obvezen)
- »Read only« (parameter je namenjen zgolj pregledovanju smiselno recimo za tip »image«).

[Condition <@>] Pogoj, pod katerim je parameter na voljo. Podatek ni obvezen. Če pogoj ni naveden je parameter na voljo.

[Default value <@>] Privzeta vrednost parametra. V kolikor je določena, se mora preračunati na pripadajoči tip parametra. Podatek ni obvezen.

### <span id="page-64-0"></span>**6.5.5 Implementacija logike za akcije**

Ločimo med vnaprej določenimi in dinamičnimi akcijami. V kolikor je mogoče, uporabljamo Vnaprej določene akcije.

Dinamične akcije pridejo v poštev v primeru, ko nabora akcij ne moremo vnaprej predvideti oziroma je pogoj, kdaj so akcije na voljo, preveč kompleksen ali ga celo ni mogoče napisati. Tipično gre za situacijo, ko nabor akcij narekuje dokaj zapletena poslovna logika.

V tem primeru je si pomagamo tako, da za določanje nabora akcij poskrbi poslovna logika. V kolikor gre za zahtevno aplikacijo je smiselno razmišljati o ustvarjanju vmesne zbirke (provider), kamor se stekajo zahtevki za določanje nabora akcij. Ta vmesna zbirka nato poskrbi za posredovanje zahtevka ustrezni aplikacijski zbirki, opremljeni z zahtevano aplikacijsko logiko. Izvedba akcije je ne glede na to, ali gre za vnaprej določeno ali dinamično akcijo, v domeni poslovne logike aplikacije. Tudi v tem primeru velja razmisliti o ustvarjanju vmesne zbirke (provider) kjer se ustvarijo zahtevki za izvedbo akcije, ki se nato posredujejo v obdelavo ustrezni aplikacijski zbirki.

#### **6.5.5.1 Pridobivanje nabora dinamičnih akcij**

V razdelku »Agent name [Get actions]« najprej določimo zbirko in agenta, ki se v tem primeru kliče.

Servis poskrbi za klic tega agenta, kateremu preda kontekstni dokument, na katerem so naslednja polja:

[sourceDbServer] Strežnik, na katerem se dokument nahaja.

[sourceDbFilePath] Pot in ime zbirke, v kateri se dokument nahaja.

[sourceDocUNID] Universal ID dokumenta.

[sourceUserName] Ime efektivnega uporabnika. V kolikor je za servis določena opcija »Run as a web user«, gre za uporabnika, prijavljenega v mobilno aplikacijo, sicer pa za podpisnika kode. Priporočamo prvo možnost. Razlog je tako sledljivost kot tudi dejstvo, da je (lahko) nabor akcij odvisen tudi od uporabnika oziroma njegovih pristopnih pravic.

Servis kot rezultat klica agenta najprej preveri vsebino polja [errorMessage]. [errorMessage] Opis morebitne napake pri določanju nabora akcij. V tem primeru servis prekine proces določanja nabora akcij in posreduje opis napake mobilni napravi.

Če do napake pri določanju nabora akcij ni prišlo, servis pričakuje, da je število akcij zapisano v polju [actCount], podatki o akcijah pa v poljih [name\_<i>], [displayName\_<i>], [confirmMessage\_<i>], [options\_<i>] in [parCount\_<i>], pri čemer je <i>=1..<število akcij>. [actCount] Število akcij (numerični tip). Podatek je obvezen. [name\_<i>] Unikatno ime akcije. Podatek je obvezen. [displayName\_<i>] Unikatno prikazano ime akcije. Podatek je obvezen. [confirmMessage\_<i>] Potrditveno sporočilo ob izvedbi akcije. Podatek ni obvezen. [optons\_<i>] Dodatne opcije. Podatek ni obvezen. Nabor opcij:

• »1« - po izvedbi akcije dokument ostane odprt

[parCount\_<i>] Število parametrov za akcijo (numerični tip). Podatek je obvezen.

V kolikor so za akcijo predvideni parametri, servis pričakuje podatke o parametrih v poljih [parName\_<jj>\_<i>1, [parDisplayName\_<jj>\_<i>1, [parType\_<jj>\_<i>1, [parOptions\_<jj>\_<i>1, [parConditionFrm <ij> <i>], [parDefaultValueFrm <ij> <i>], [parCurrCode <ij> <i>] in [parChoicesFrm\_<jj>\_<i>], pri čemer je <i> zaporedna številka akcije, <jj>=01…<število parametrov za akcijo>.

[parName\_<jj>\_<i>] Unikatno ime parametra. Podatek je obvezen.

[parDisplayName\_<jj>\_<i>] Unikatno prikazano ime parametra. Podatek je obvezen.

[parType\_<jj>\_<i>] Tip parametra. Podatek je obvezen.

Nabor opcij:

- »1« String
- »2« Date
- »3« Time
- »4« Date/Time
- »5« Integer
- »6« Double
- »7« Currency
- »8« Boolean
- »9« Keywords
- »10« Image

[parOptions\_<jj>\_<i>] Dodatne opcije. Podatek ni obvezen.

Nabor opcij:

- »1« vnos parametra je obvezen
- »2« parameter je namenjen zgolj pregledovanju (smiselno recimo za tip »image«)

[parConditionFrm\_<jj>\_<i>] Pogoj, pod katerim je parameter na voljo. Če pogoj ni naveden, je parameter na voljo. Podatek ni obvezen.

[parDefaultValueFrm\_<jj>\_<i>] Privzeta vrednost parametra. V kolikor je določena, se mora preračunati na pripadajoči tip parametra. Podatek ni obvezen.

[parCurrCode\_<jj>\_<i>] Oznaka valute. V poštev pride samo za tip parametra »currency«. Podatek ni obvezen.

[parChoicesFrm\_<jj>\_<i>] Nabor možnih vrednosti. Podprti so sinonimi. V poštev pride samo za tip parametra »keywords«. Podatek je obvezen.

#### **6.5.5.2 Izvedba akcije**

V razdelku »Agent name [Execute action]« najprej določimo zbirko in agenta, ki se v tem primeru kliče.

Servis poskrbi za klic tega agenta, kateremu preda kontekstni dokument, na katerem so naslednja polja:

[sourceDbServer] Strežnik, na katerem se dokument nahaja. [sourceDbFilePath] Pot in ime zbirke, v kateri se dokument nahaja. [sourceDocUNID] Universal ID dokumenta.

[sourceDocLastModified] Datum in čas zadnje spremembe dokumenta v trenutku odpiranja dokumenta s strani mobilne naprave. Priporočljivo je, da poslovna logika preveri, ali je bil dokument v tem času spremenjen. V tem primeru namreč akcije nad dokumentom ni priporočljivo izvesti, saj v primeru shranjevanja dokumenta pride do konfliktne situacije. [sourceUserName] Ime efektivnega uporabnika. V kolikor je za servis določena opcija »Run as a web user«, gre za uporabnika, prijavljenega v mobilno aplikacijo, sicer pa za podpisnika kode. Priporočamo prvo možnost. Razlog je tako sledljivost kot tudi dejstvo, da je (lahko) izvedba akcije odvisna tudi od uporabnika oziroma njegovih pristopnih pravic. [sourceAction] Ime izbrane akcije.

V kolikor so za akcijo predvideni parametri, se na kontekstni dokument zapišejo tudi podatki o parametrih v polja [parName\_<jj>], [parType\_<jj>] in [parValue\_<jj>], pri čemer je <jj>=01…<število parametrov za akcijo>.

[parName\_<jj>] Ime parametra.

[parType\_<jj>] Tip parametra. Nabor opcij je identičen kot v primeru pridobivanja nabora akcij. [parValue\_<jj>] Vrednost parametra.